# SUC-SESSION<br>DAS MAGAZIN FÜR DEN SINCLAIR SPECTRUM

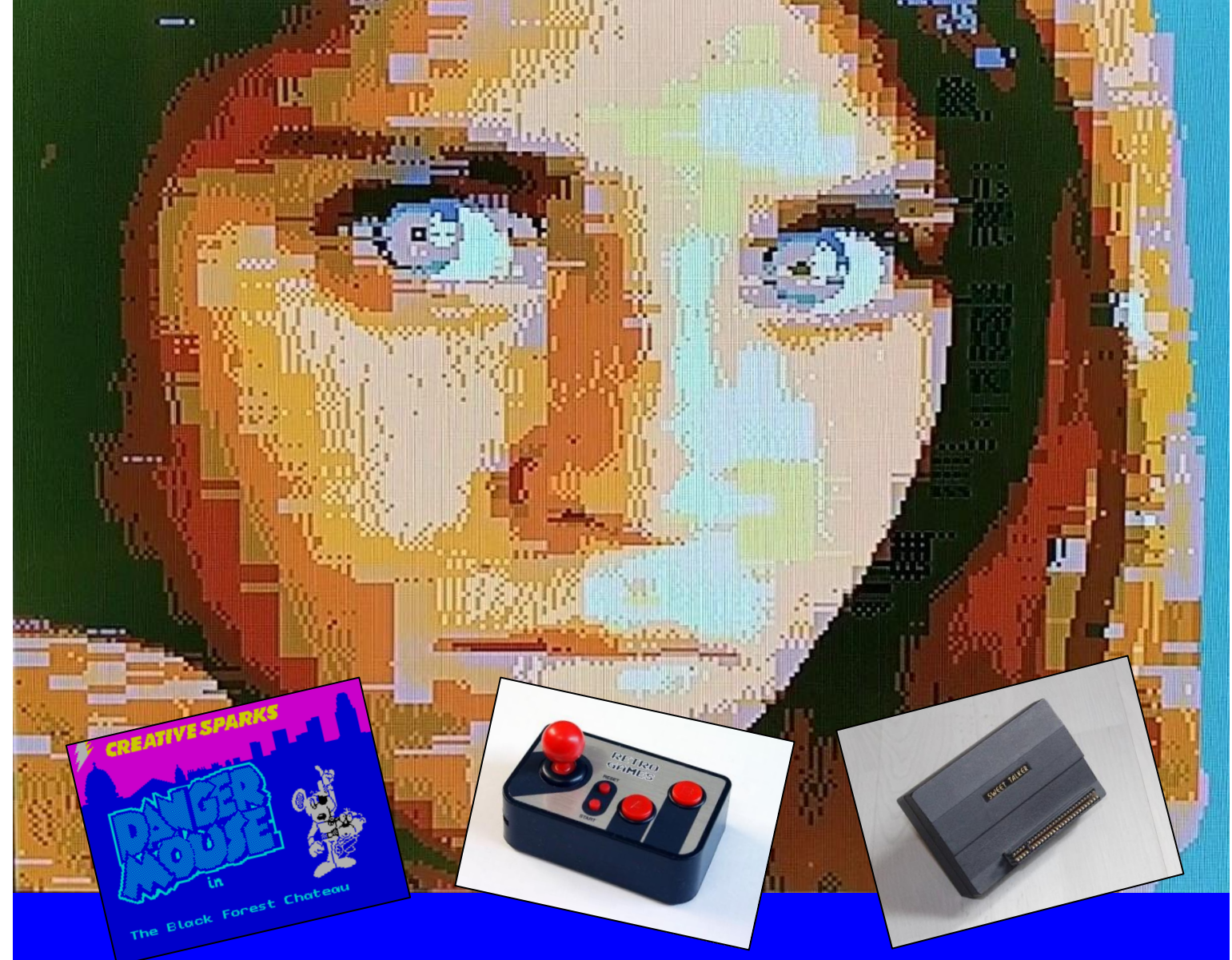

- **News**
- **Sprachausgabe für den ZX Spectrum**
- **Retro-Spielekonsolen**
- **Spectrumania 2020**
- **Adventure-Lösung »Dangermouse in The Black Forest«**
- **Interview mit Richard Altwasser**
- **Story »Die Spaltung des Bits« - Teil 2**
- **Und vieles mehr …**

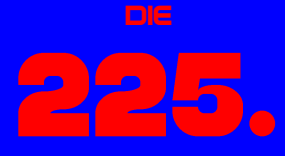

**GABE IHRES** n *a*g *a*zins

# Für Abonnenten mit Scene+ Diskette

1 **gleich mitgeliefert Die neuesten und besten Programme** 

## **VORWORT**

#### Liebe SUC-Leser,

Wer hätte am Anfang diesen Jahres gedacht, was auf uns zukommen wird. Zu den privaten Stürmen, die jeder von uns sicher schon erlebt hat, kommt jetzt der Corona-Virus dazu. Ich kann mir vorstellen, dass es Euch nicht anders geht als mir und vielen anderen. Die Corona-Virus-Pandemie und CoVid-19 beschäftigen mich genauso wie jeden anderen und hat mich ebenso im Griff. Nicht, dass ich jetzt an CoVid-19 erkrankt bin – Gott bewahre! Ich gehöre zur Risikogruppe aufgrund meines Asthmas, das ich schon mein ganzes Leben lang habe, und meines Alters, welches ich wahrscheinlich mit den meisten von Euch teile. Bisher ging alles an mir vorbei – hoffentlich bleibt es auch so. Hoffentlich ist es bei Euch genauso. Auf dass es einigermaßen schnell einen Impfstoff geben wird, ebenso wie dass es Medikamente gibt, die den Verlauf weniger kritisch werden lassen.

CoVid-19 hin oder her, das alles wird mich aber nicht daran hindern, dieses Heft hier zu machen.

Zur Enttäuschung der Macher der *SUC-Session* sind wieder nur wenig Artikel und kaum Leserbriefe eingegangen. Ihr müsst euch bewusst machen, dass die SUC-Session nur von Euren Beiträgen lebt. Es kann nicht sein, dass sich immer wieder nur dieselben Leute am Heft beteiligen. Die Folge ist, dass das Heft nur wenige Seiten hat. Alternativ kann es sein, dass das Heft statt drei Mal nur zwei Mal im Jahr erscheinen wird – was weder mir noch Euch gefallen würde. Es liegt an Euch.

Genug der mahnenden Worte. In dieser Ausgabe findet Ihr ein Interview mit Richard Altwasser, einem der Entwickler des ZX Spectrum, was sicher ein Leckerbissen darstellt. Außerdem sind wieder die News zu finden, so ist z.B. das MB03+ bestellbar und wird ausgeliefert. Erwartungsgemäß läuft des *ZX-VGA-Joy*-Interface bei *Sintech* ziemlich gut. Dass der *Next* in der Auslieferung ist, wird allgemein bekannt sein.

Das Titelbild ist übrigens eine *ULAplus*-Grafik. Das ZX-HD-Videointerface ist *ULAplus*-fähig. Sieht gut aus, oder?!

Das war es von meiner Seite als Redakteur des Heftes. Ich denke, dass die aktuelle Krise an uns vorbei gehen wird wie viele zuvor auch.

Bleibt bitte alle gesund! In diesem Sinne!

Viele Grüße, Joachim

## **INHALT**

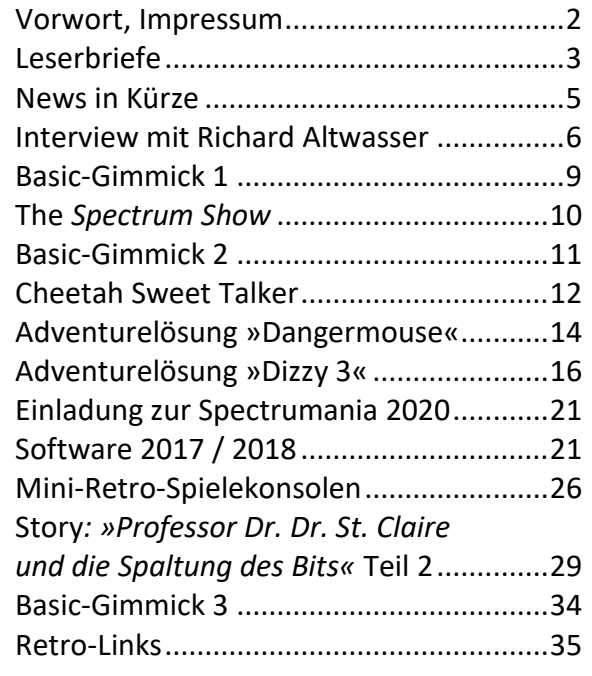

## **IMPRESSUM**

Das **SUC-Session**-Magazin erscheint in Deutsch und in Englisch und kann beim **SpectrumUserClub** zusammen mit dem Disk Magazin **SCENE+** abonniert werden. Infos hierzu bei Thomas Eberle.

**Redaktion SUC-Session 225:** Joachim Geupel & Thomas Eberle

**Redakteur SCENE+:** Mirko Seidel

#### **Clubleitung:**

Mirko Seidel, Adresse: Birkenweg 8 89197 Weidenstetten email: mirko.seidel1@gmail.com

#### **Mitarbeiter an diese Ausgabe sind:**

Joachim Geupel Joa.Geu@gmx.de Thomas Eberle thomas.eberle@sintech-shop.de Harald Lack Norbert Opitz Ingo Tuppel

Die Rechte der Artikel sowie der Bilder und Grafiken liegen bei den einzelnen Autoren und Fotografen.

Wir danken allen Helfern für ihre Beiträge!

#### **Redaktionsschluss für SUC SESSION 226**

#### **Samstag, 15. August 2020**

28.März 2020

## **LESERBRIEFE**

**Wie schon im letzten Heft erreichten uns leider auch diesmal die Leserbriefe nur sehr spärlich. Habt ihr zu einem Thema etwas beizutragen, aber reicht es nicht für einen ganzen Artikel, dann ist der Leserbrief der richtige weg. Einfach eine E-Mail an:** *thomas.eberle@sintech-shop.de*

#### **Ferdinand Lenhart aus Schwabach macht diesmal den Anfang:**

#### *Hallo Thomas,*

*ich möchte Bescheid geben, dass ich das letzte Heft in Papierform und als PDF erhalten habe.*

*Ich möchte bei dieser Gelegenheit noch nachfragen, wie der Stand in Sachen TAP-File ist?* 

*Auf jeden Fall sage ich Danke für die Arbeit, die ihr da reingesteckt habt!*

**Danke für das Feedback, Ferdinand. Die** *SUC-Session* **und** *Scene+* **musst du leider wie zwei getrennte Abos betrachten. Zwar bieten wir beides an, aber beides hat seinen eigenen Nummernkreis, wird an verschiedenen Orten produziert und separat versendet. Bei der** *SUC-Session* **sind wir mit der heutigen Ausgabe bei Ausgabe 225. Die** *Scene+* **ist zuletzt die Ausgabe 74 erschienen. Für dieses Jahr sollte Ausgabe 75 erscheinen sowie die Ausgaben der** *SUC-Session 225-227***.**

#### **Ein wichtiger Hinweis kam von Mathias Scheurer aus dem hessischen Hofheim:**

*Besten Dank, hat geklappt - aber es wäre im Sinne der DSGVO vielleicht besser, derartige E-Mails nicht mit öffentlichem Verteiler sondern via BCC: zu versenden.*

#### **Hallo Mathias,**

**Deine Nachricht hat mich etwas überrascht. Ich habe die E-Mail-Adressen in Google eingegeben, die dann die Info an die Leser verschicken. Ich bin davon ausgegangen, dass jeder eine einzelne Mail erhält. Tatsächlich habe ich nach einiger Recherche herausgefunden, dass Google tatsächlich eine Mail mit vielen Empfängern verschickt und dass dies ein Problem ist, welches viele Menschen ärgert aber Google nicht kümmert. Wir haben daher den Versand nun auf eine spezielle Software umgestellt. Entschuldigen möchte ich mich hiermit bei allen Lesern, es lag uns fern die E-Mail-Adressen unserer Leser anderen mitzuteilen. Zumindest blieb es aber unter uns Spectrum-Usern.**

#### **Norbert Opitz aus Wittenberg hat mit uns Kontakt aufgenommen:**

#### *Hallo Thomas !*

*Das Bild in der SUC-SESSION 224 auf Seite 5 von Ingo Truppel und mir ist auf dem VCFB 2016 aufgenommen worden. Meine Teilnahmen als Aussteller an Nicht-Sinclair-Veranstaltungen sind:*

- *seit 2013 zur VCFB zusammen mit Ingo*
- *seit 2013 zur Langen Nacht der Computerspiele in Leipzig wechselnd mit Ingo und/oder Scott-Falk Hühn*
- *seit 2015 zur »Gamescom« in Köln Halle 10/2 »Retrogaming«*
- *2015 stundenweise mit Dieter Hucke*
- *2016 mit Detlef Obermann aus Dormagen mit QL´s*
- *2017 allein*
- *2018/19 mit Stefan Höhl mit Atari´s aus Friedland bei Göttingen vom »ABBUC«*

*Meine Teilnahme an der »Gamescom« geht auf eine Anfrage von René Meyer aus Leipzig zurück, da die Sinclair-Computer dort bis dahin nur in Vitrinen zu sehen waren.*

*Auf allen dieser Ausstellungen waren nie andere Sinclair Computer zu sehen, aber Besucher und auch Aussteller haben oder kennen unsere Geräte und erinnern sich daran, wie bei einer Zeitreise in ihre Jugend.*

*Zu Apfelmännchen: Ich müsste auf MB 02 ein Basic-Programm haben, das mit dem Beschleunigungsprogramm »TOBOS\_FP« (FP = Floating Point, auch für andere Basic-Programme nutzbar) von einem Polen, dass das Apfelmännchen in ca. 45 Minuten zeichnet und durch Festlegen von Parametern auch Ausschnitte davon.*

*Bei Interesse könnte ich dir eine MB 02-Diskette zu senden.* 

#### *Tschüss, Norbert*

#### **Hallo Norbert,**

**natürlich haben wir Interesse bekundet und Deine Diskette ist schon hier. Mirko wird diese in der nächsten** *Scene+* **verarbeiten. Wir freuen uns, dass noch jemand auf Ausstellungen die Sinclair-Fahne hochhält. Es wäre schön, wenn wir einen Veranstaltungskalender zusammenstellen könnten mit allen Veranstaltungen auf denen Sinclair-Computer vertreten sind oder zumindest sein könnten. Spontan fällt mir noch das** *»VCFE«* **in München oder die »***Classic Computing«* **(wech-** **selnder Veranstaltungsort) ein. Irgendwann wird es ja wieder Veranstaltungen geben. Lasst mich wissen, wenn ihr Termine habt.**

#### **Claudius Rebhan aus Peiting in Bayern beschäftigt sich immer wieder mit der Grafik auf dem Spectrum.**

#### *Hallo!*

*Sind nur im 128k Spiel mehr Hintergründe, Effekte, Objekte möglich? Wollte noch mal in kurzen Sätzen wissen, wofür der 2te Bildschirmspeicher ist. Braucht man wenn man Pokes anwendet ein Multiface,oder geht das mit Divide oder SD Karte?. Gruß, Claudius Rebhan*

#### **Hallo Claudius,**

**als der Spectrum 1982 an den Markt ging, konnten sich viele noch nicht vorstellen, was der Spectrum knappe acht Jahre später in Demos schon auf den Bildschirm brachte. Dann brauchte es weitere fünf Jahre und wir hatten Multicolour und weitere 15 Jahre später auf einmal sogar Multicolour-Spiele. Alles auf 48k. Wer weiß schon, was noch alles möglich sein wird. Der Spectrum hat einen Speicherbereich von Adresse**  *16384* **bis** *23296***. Alles, was in diesem Bereich steht, wird auf dem Bildschirm ausgegeben, inklusive der Attributfarben. Beim 128k-Spectrum kann man das Bild ab Adresse** *49152* **noch in einen zweiten Bereich speichern. Mit einem einzigen Befehl** *(welcher? [JG])* **kann man dann sofort von einem Bereich auf den anderen umschalten. So kann man schneller als beim ZXS 48k von einem Bild auf das andere schalten. Man muss ein**  Bild nicht neu aufbauen, sondern man schaltet **einfach den Bereich um, der auf dem Bildschirm angezeigt wird. Nutzt man diesen Effekt gut, kann man neuartige Effekte erfinden. Die Anwendung ist bislang aber eher selten. Wie gesagt, wer weiß, was noch kommt. Der Spectrum überrascht immer wieder.**

**Die SUC-Session ist ja international mit einer deutschen und einer englisch-sprachigen Ausgabe. Leider melden sich nur wenige Leser der englischen Ausgabe zu Wort. Hier eine Frage von Neuleser Hendrik Bezuidenhout aus Südafrika:**

#### *Guten Morgen, Thomas,*

*Ich habe abonniert und für 3 PDF Ausgaben und Diskette per E-Mail bezahlt. Habt ihr das Geld bekommen und gibt es ein Muster wie das aussehen wird?*

**Hallo Hendrik,**

**Deine Zahlung haben wir erhalten. Dein Abo startete mit Ausgabe 224 und geht bis 226 der SUC-Session. Außerdem wirst du Ausgabe 75 der Scene+ erhalten. Es gibt weiterhin die Möglichkeit Back-Issues zu erwerben, von den Heften müssen wir immer ein paar mehr drucken. Die PDF- bzw. Download-Ausgaben kann ich Dir nach jeweils einem Jahr auch gratis zusenden. Wir haben ja auf der Webseite** *www.speccy-scene.de* **einige Ausgaben online. Geplant ist, eigentlich alle Magazine online zu stellen, wenn diese ein Jahr alt sind. So schützen wir die User, die aktuell bleiben wollen und bezahlen, und bieten aber allen anderen auch Informationsmöglichkeiten. Leider sind bislang Versuche gescheitert, wir haben auch in das Archiv von** *World of Spectrum* **schon alle Ausgaben hochgeladen, aber es kam keiner dort dazu, unseren Upload zu bearbeiten. Letztlich werden wir es also wohl selber machen müssen. Wir haben, wie man dank der Ausgabenummer vermuten kann, nun 225 Hefte, alle gescannt. Es fehlt uns an Speicherplatz und eben das ganze grafisch zum Download auf eine Webseite zu bringen. Wer sich an das Projekt wagen möchte, darf sich gerne melden.**

**Und noch ein Leser unserer englischen Ausgabe. Ales Jurica, auch bekannt als »Ellvis«, lebt zwar in Berlin, bevorzugt als Slovake aber die englische Ausgabe. Er hat zum Start erstmal ein paar ältere Magazine und Diskette bestellt, ist aber auch Abonnent der aktuellen Ausgabe.**

*Ich habe die Magazine heute bekommen. Auch die Diskette (Opus) habe ich getestet und sie funktioniert einwandfrei. Ich bin wirklich von der Qualität beeindruckt. Macht weiter so, ich werde wohl noch mehr Back-Issues bestellen, sobald sich die Situation mit COVID-19 ein bisschen beruhigt hat. Danke.*

#### **Hallo Ellvis,**

**schön, dass Dir unser Heft gefällt. Gerade, wenn COVID-19 unseren Planeten im Griff hat, haben wir ja genug Zeit, um die ganzen Ausgaben zu lesen. Daher das Angebot auch an alle, wenn Euch eine Ausgabe fehlt, fragt danach. Wir haben noch fast alle jemals erstellten Ausgaben übrig. Auch Disketten lassen sich in der Regel machen. Meldet Euch einfach.**

*Ein Brief kommt noch von Lothar Ebelshäuser. Er hat sich mit dem ZX-VGA-Joy angefreundet. Die zwei verstehen sich ausgezeichnet. Was ich absolut verstehen kann – geht es mir meinem* **ZX-VGA-Joy!** *doch genauso! (JG)*

#### *Hallo Joachim,*

*vor kurzem war Dieter Hucke bei mir zu Gast. Leider nur kurz, aber immerhin. Was mich sehr erfreute, er brachte mir ein VGA Interface mit. Meine Frau nahm das zum Anlass, jetzt ein Weihnachtsgeschenk für mich zu besitzen.*

*Natürlich habe ich das Interface sofort zwischen Specci und Flachbildfernseher angeschlossen. Und ich bin wirklich begeistert. Es funktionierte sofort perfekt.*

*Das Bild ist toll. Und jetzt kann ich auch mein Lieblingsspiel* »Squares« *wieder mit Joystick spielen.*

*Kurz und gut. Ich bin sehr zufrieden.*

*Anbei sende ich Dir zwei Fotos. Eines ist ein Teil meiner Sinclair Ecke. Das andere zeigt einen Adventskalender, den es wahrscheinlich nur in der Eifel gibt.*

*Viele Grüsse, Lothar Ebelshäuser*

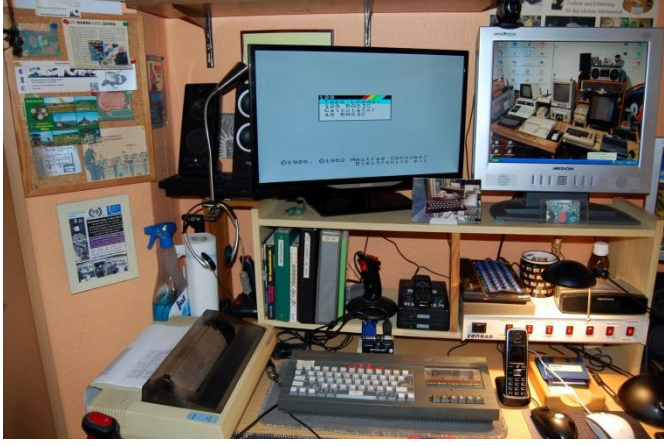

*Lothar gewährt und hier einen Einblick in seinen »Playground«. Kommt mir irgendwie bekannt vor… Bei mir sieht es genauso aus* 

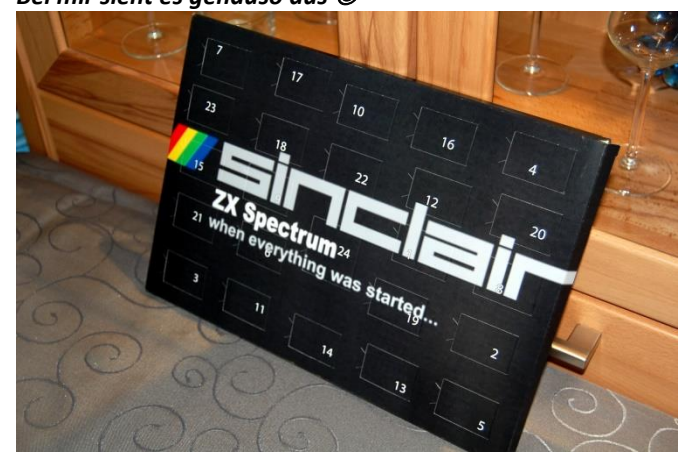

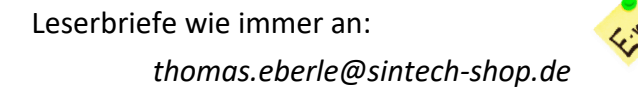

## **NEWS IN KÜRZE...**

#### **Der NEXT ist da**

Nach den Platinen gab es einige Verzögerungen, mittlerweile sind die Grundversionen des NEXT und die Plus-Versionen ausgeliefert. Es fehlen noch die mit eingebautem Raspberry, die »Accelerated«. Diese Geräte sollten aber auch schon ausgeliefert sein, wenn ihr das lest. Das heißt, die Spectrum-Gemeinde hat vielleicht einige User mehr, auf jeden Fall einige glückliche User mehr. Die Spectrum-Next Fangruppe in Facebook hat mittlerweile über 8000 Mitglieder. Wir erwarten einiges von der Zukunft, erste Softwaretitel sind schon erschienen und ebenfalls ausverkauft. Es wäre schön wenn ein NEXT User bereit wäre, die neuen kommerziellen Software-Titel vorzustellen.

#### **MB03+ bestellbar**

Das *MB03+* ist nun endlich verfügbar und kann sogar direkt bestellt werden. Dieses Interface ist der Nachfolger des legendären *MB02+*, welches als ultimative Lösung für Spectrum-User gilt. Das *MB02+* erschien einst 1995, nutzt HD-Disketten mit 1,86 MB, ist sehr schnell und verwendet das clevere *BS-DOS*, womit es auch den Kassettensyntax verwenden kann. So können Programme, die von Kassette laden, einfach auf Diskette kopiert werden und funktionieren dort genauso, ohne umprogrammiert werden zu müssen. Dies gilt für Basic- und auch Maschinencode-Programme (Ausnahme sind sehr spezielle Lade-Routinen). Das *MB02+* wurde früh noch um ein IDE-Interface erweitert, so dass es auf Festplatten, später CF-Karten oder SD-Karten als Speichermedium zugreifen konnte. Die letzten Versionen des *MB02+* wie von Ingo Truppel gefertigt wurden, hatten dann diese IDE-Schnittstellen schon mit eingebaut. Das *MB03+* setzt die Entwicklung nun fort. Das Mainboard ist mit 10x10 cm wesentlich kleiner und enthält alle Features des *MB02+* wie *16 MB SRAM*, *Real time clock*, Joystick (Kempston-Port), *NMI-*

*Button* und *IDE-Anschluss*. Des Weiteren wurden *4 MB Fast SRAM*, *2 MB Flash*, *USB Ports* für *K-Mouse*, verschiedene Soundchips wie drei Mal *AY-Turbo Sound*, *SAA1099*, *SounDrive/Stereo Covox* und *General Sound* hinzugefügt. Das *BS-Dos* funktioniert weiterhin, aber es ist auch *ESXDOS* und *Unodos*-kompatibel. Optional ist sogar ein *Wifi-Modul* anschließbar. Weichen mussten aber der Anschluss für Diskettenlaufwerke und der Drucker-Anschluss. Modular soll dies aber noch später zur Verfügung gestellt werden.

Bestellungen sind via Kontakt-Formular möglich, die Seite mit Informationen und dem Kontakt-Formular ist auf

*https://sites.google.com/view/mb03plus/home*

#### **Spectrum Next bringt Server zum Absturz**

Eine unscheinbare Meldung brachte den Server des *Spectrum NEXT Shops* zum Absturz. In Facebook wurde veröffentlicht, dass offenbar 500 Geräte mehr produziert wurden und in den freien Verkauf wanderten. Sekunden später gab es tausende Zugriffe auf den Shop, was dieser nicht verkraftet hat. Nur ein User konnte einen Next ergattern. Die Aktion wurde sofort zurückgerufen, die anderen 499 *NEXT* sollen jetzt irgendwie anders an den Mann gebracht werden, möglicherweise über Ebay.

Wer den Shop besuchen will – dort gibt es so gut wie nichts mehr, alles ausverkauft:

*https://www.specnext.com/shop/*

#### **»FOREVER« verschoben**

Die bekannte Demo-Party *»FOREVER«,* die jedes Jahr in der Nähe von Trencin stattfand, wurde nun zum ersten Mal seit Beginn vor 20 Jahren verschoben. Der Event fand immer am zweiten Märzwochenende statt und wird nun in den Herbst verschoben, wenn die Corona-Krise hoffentlich zu Ende ist.

Aktuelle Infos:

*http://forever.zeroteam.sk/*

#### **Keine Krone verteidigt**

Vor über drei Jahren war es angekündigt und ich hatte mich geärgert, nicht bestellt zu haben. *»Defender of the Crown«* für den Spectrum ist nicht neu, es gab schon in den 80ern eine Version aus Polen, die im nach hinein als offizielle Version anerkannt wurde (wir berichteten). Ich hatte mich geärgert, das Spiel nicht bestellt zu haben, da es in einer schönen Verpackung mit Karte und Kassette kommen sollte. Aber nun kann ich froh sein, denn es wird endgültig nichts draus. Der Shop von *Cinemaware Retro* existiert zwar noch, funktioniert aber nicht und es kümmert sich auch scheinbar niemand drum.

Schade.

#### EIN INTERVIEW MIT DEM ZX SPECTRUM **DESIGNER RICHARD ALTWASSER** ORIGINAL AUS .AU RETRO-MAGAZIN PALEOTRONIC **ÜBERSETZT VON INGO TUPPEL**

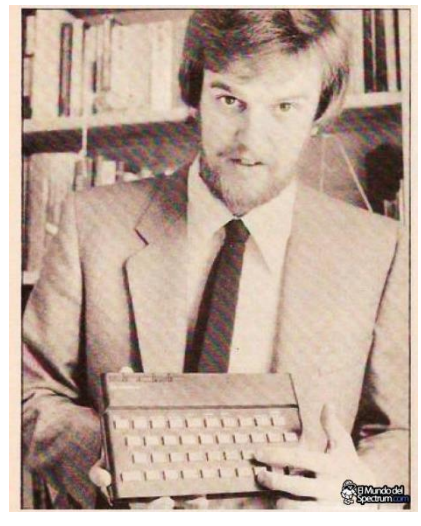

Richard Altwasser 1982

Richard Altwasser ist ein britischer Ingenieur, der für das Hardware-Design des ZX Spectrum verantwortlich war. Nachdem er 1978 sein Ingenieurstudium am Trinity College in Cambridge abgeschlossen hatte, wurde er 1980 von *Sinclair Re-* *search* eingestellt. Zunächst war er mit dem Schreiben von Programmen für den ZX80 beauftragt und arbeitete an der im ZX81 verwendeten Leiterplatte. Später wurde er in das Team befördert, das am ZX Spectrum arbeitete, wo sein Hauptbeitrag die Entwicklung der Farbgrafikarchitektur des Spectrum war.

Nach dem Start des Spectrum verließ Richard *Sinclair Ltd.*, um mit Sinclair-Mitarbeiter *Steve Vickers* eine eigene Computerfirma zu gründen. Ursprünglich *Rainbow Computing* genannt, wurde es später »*Jupiter Cantab«* genannt, das nur ein Hauptprodukt auf den Markt brachte, einen Heimcomputer namens »*Jupiter Ace«*. Der *Jupiter Ace* war jedoch nicht erfolgreich und das Unternehmen ging 1983

in Konkurs. Richard ging anschließend zu *Amstrad* und überwachte die Übernahme von Sinclairs Computerlinie bis 1991.

#### **Paleotronic.**

**Vielen Dank, dass Sie sich die Zeit genommen haben, »Paleotronic« einige Fragen zum ZX Spectrum und insbesondere zur Entwicklung des Displays und des Videos der Maschine zu beantworten. Überrascht es Sie, dass die Menschen nach so vielen Jahren immer noch so sehr an den kleinsten Details des Spektrums interessiert sind?**

#### *Richard Altwasser:*

*Das ZX Spectrum war ein großer Erfolg, insbesondere im Kontext des damaligen Wettbewerbs und der Vorreiterrolle des Marktes. Dieser Erfolg ist umso bemerkenswerter, wenn man bedenkt, dass die BBC mit ihrer Reichweite in jeden britischen Haushalt, finanziert durch den Lizenznehmer, sich für ein minderwertiges Produkt entschied, das weniger als ein Drittel der Menge des ZX Spectrum verkaufte*.

*Ich habe die anhaltende, hingebungsvolle Faszination der Enthusiasten aus der Ferne bewundert, aber nie wirklich verstanden. Das wichtige Vermächtnis des ZX Spectrum ist eine Generation junger Leute, die erste Erfahrungen mit der Programmierung gesammelt haben, die sie in eine Karriere in der Software- und Computerbranche geführt haben. Erst in den letzten Jahren haben Pädagogen, zumindest in Großbritannien, wieder begonnen, die Bedeutung des Programmierunterrichts zu verstehen.*

#### **Paleotronic.**

**Können Sie uns etwas darüber erzählen, wie Sie zu Sinclair Research gekommen sind und was zu Ihrer Ernennung zum Lead Designer des Spectrum-Anzeigesystems geführt hat?**

#### *Richard Altwasser:*

*Ich freute mich, weniger als zwei Jahre nach meinem Abschluss in Cambridge Engineering Tripos und dem anschließenden Studium zum Masters in Electronics, einen Job in Cambridge mit einem Büro zu bekommen, das die berühmte Kings College Chapel überblickte. Ich besaß bereits einen Tandy TRS80 und hatte einen Abendkurs in Basic und Computing unterrichtet. Ich traf Clive (noch nicht zum Ritter geschlagen) in seinen Büros, er zeigte mir einen ZX80, ich schrieb während des Vorstellungsgesprächs ein paar kurze Programme und konnte das Potenzial erkennen. Ich hatte noch nie* 

*von dem Mann, seiner Firma oder seinen Produkten gehört, sah aber die Gelegenheit, Erfahrungen zu sammeln. Ich absolvierte eine »Lehre« und assistierte Jim Westwood bei seinem ZX81, bevor er zu Clives Lieblingsprojekt für Flachbildfernseher wechselte, einem Technologiebereich, von dem ich wenig wusste. Ich habe dann natürlich die Aufgabe geerbt, dem ZX81 zu folgen.*

#### **Paleotronic.**

**Hat die öffentliche Wahrnehmung von Sir Clive (Sinclair) und der Ruf von** *Sinclair Research***, kreative Lösungen und innovative Produkte anzubieten, die Entwicklung des ZX Spectrum beeinflusst?**

#### *Richard Altwasser:*

*Clive erzählte der Presse gern, dass er »Geld verdient, um erfinden zu können, und nicht erfindet, um Geld zu verdienen«. Ob die Legende dieses leicht exzentrischen Autodidakten, die er bewusst gefördert hat, zum kommerziellen Erfolg der Produkte beigetragen hat oder ob der Erfolg des Produkts den persönlichen Mythos angetrieben hat, ist umstritten. Die beiden waren komplementär und untrennbar miteinander verbunden. Die Öffentlichkeit wollte mehr Namensgebung der beiden Vorgänger des ZX Spectrum nach den Jahren ihrer Einführung hatte die Erwartung auf eine Einführung auf der PC World 1982 geweckt.*

*Die Öffentlichkeit erwartete ein farbiges Grafikdisplay, ein erweitertes BASIC und einen aggressiven Preis. Das Engagement von Clive bei der Definition von Funktionen ging jedoch nur wenig darüber hinaus. Sein Desinteresse am Computer wurde in jüngerer Zeit immer wieder dokumentiert. Während Clive Steve Vickers und mir die Freiheit gab, die Merkmale und Funktionen des ZX Spectrum zu definieren, bestimmte er, dass wir ein Ferranti-Gate-Array mit Current Mode Logic (eine wenig genutzte Transistor-Gate-Konfiguration im Zusammenhang mit ECL) verwenden sollten. Er interessierte sich auch ausführlich für die Teilekosten und das industrielle Gehäusedesign und beauftragte einen Künstler mit dem Cover für die Bedienungsanleitung. Steve und ich haben die Inhalte geschrieben, für die wir 1982 eine nationale Auszeichnung für das »unverständlichste« Benutzerhandbuch erhielten, eine Auszeichnung, auf die Clive verständlicherweise keinen Anspruch erhoben hat.*

#### **Paleotronic.**

**Heimcomputer wie der Spectrum verblüfften die** 

**Menschen, wobei die Videoausgabe die Hauptursache für dieses Erstaunen war. Der Ausruf**  *»Wow, ich kann etwas auf den Bildschirm bringen«* **schien ein fast universeller magischer Moment für die Menschen zu sein. Wie bewusst waren Sie sich zu diesem Zeitpunkt der Auswirkungen Ihrer Bemühungen auf die Menschen?**

#### *Richard Altwasser:*

*Der Start auf der PC World war für mich eine Offenbarung. Sinclair Research bot eine prompte Lieferung für die ersten eintausend Barbestellungen an, und die Leute umringten den Stand am ersten Morgen von allen Seiten vierfach tief. Als Steve und ich eine kurze Pause einlegten und die breite Treppe aus der Ausstellungshalle herauskletterten, folgten wir ein paar Schuljungen, die sich unserer Anwesenheit nicht bewusst waren und begeistert jedes Detail der ZX Spectrum-Spezifikation erzählten. Das Alter, in dem Kinder mit der Programmierung beginnen, wird immer jünger, aber wir waren überrascht über das detaillierte Verständnis dieser Jugendlichen und wurden durch ihre Zustimmung belohnt.*

*Ich habe seitdem erkannt, dass das Erlernen von etwas Neuem zunächst ein Kampf ist, der einen Wendepunkt erreicht, wenn die investierte Mühe durch die Befriedigung belohnt wird. Ein Schlüssel für die Akzeptanz des ZX Spectrum auf dem Markt und für die späteren Karrieren und Hobbys dieser ersten Benutzer war die Geschwindigkeit, mit der jemand diesen Wendepunkt erreichen, ein erstes Programm eingeben und Ergebnisse auf einem Bildschirm produzieren konnte. Aus "Hallo Welt!" wurde schnell "Willkommen zu einer Karriere in der Informatik."*

#### **Paleotronic.**

**In den früheren Sinclair-Computern ZX80 und ZX81 war die Z80-CPU fast ausschließlich für die Videoerzeugung und das Videosignal verantwortlich. Wurden diese Methoden schon früh zugunsten einer Auslagerung dieser Funktionen auf die TTL-Logik und schließlich auf die ULA verworfen?**

#### *Richard Altwasser:*

*Die Erhöhung des RAM-Speichers von 1k Bytes im monochromen ZX81 auf 16k Bytes war der minimale Schritt, der erforderlich war, um Farbe und Grafik zu ermöglichen. Um die Kosten in Grenzen zu halten, ist es erforderlich, vom statischen zum dynamischen RAM zu wechseln und viel mehr Videospeicher zu lesen. Das dynamische RAM musste ebenfalls aktualisiert werden. Es stellte sich* 

*schnell heraus, dass der Videozugriff und der Refresh des Speichers nicht von der CPU übernommen werden konnten, sondern eine dedizierte Logik erforderten, die wir in einem ULA implementierten. Die Kombination von Speicherauffrischung und Videozugriff ermöglichte eine wichtige Vereinfachung dieser Schaltung.*

#### **Paleotronic.**

**Haben Sie bei der Arbeit am Videosystem des Spectrum das Spielepotenzial des Computers berücksichtigt? Und wurde die Verwendung von benutzerdefinierten ICs zur Erzeugung von Videos und Sprites in Betracht gezogen, wie sie von amerikanischen Herstellern wie Commodore und Atari in ihren Mikrocomputern eingesetzt wurden?**

#### *Richard Altwasser:*

*Wir waren uns sicher darüber im Klaren, dass die Leute den ZX Spectrum nicht nur zum Erlernen der Programmierung verwenden würden, und die Tatsache, dass sich Spiele als Hauptanwendung herausstellten, legt nahe, dass unsere Spezifikation dies angemessen zulässt. lässt vermuten, dass unsere Spezifikation dies angemessen berücksichtigt hat. Die Notwendigkeit, ein Kostenziel zu erreichen und damit den Verbraucherpreis zu senken, bedeutete, dass wir nie ernsthaft an Hardware für Sprites oder andere komplexe Videofunktionen gedacht haben..*

#### **Paleotronic.**

**Erstaunlicherweise benötigt der Anzeige- /Grafikmodus des Spectrum weniger als 7 Kilobyte RAM. Haben Sie auf sehr spezifische Speicherbeschränkungen hingearbeitet oder sollten Sie so wenig RAM wie möglich verwenden?**

#### *Richard Altwasser:*

*Aus dem Gedächtnis glaube ich, dass 16kB die kleinste kommerziell verfügbare DRAM-Konfiguration war. Die Verwendung von einem Byte pro Zeichen-Pixelblock für Farbe und Attribute und acht Bytes für Pixeldaten wurde durch drei Beobachtungen vorgeschlagen. Erstens ist die Farbauflösung des menschlichen Auges geringer als bei der Leuchtdichte. Zweitens hat der PAL-Farbfernsehstandard, der diesen Unterschied erkennt, eine viel geringere Farbauflösung als die Helligkeitsbandbreite. Drittens erlaubten die etablierten und beliebten Ceefax- und Oracle-Implementierungen von Teletext die Verwendung von Farben auf Zeichenebene mit Vorder- und Hin-* *tergrund und Blinken. Der Wunsch, den kleinstmöglichen Speicherplatz zu nutzen, und der Präzedenzfall der Teletext-Farbe auf Zeichenebene führte direkt zu dem angenommenen Schema.*

#### **Paleotronic.**

**Die etwas spätere Timex TS2068-Variante des Spectrum verfügte über mehrere zusätzliche Grafikmodi, darunter einen Hires-Modus von 512 × 192 Pixel. Wurden für das ursprüngliche ZX Spectrum jemals zusätzliche Modi in Betracht gezogen?** 

#### *Richard Altwasser:*

*Wir waren uns schnell über die Spezifikation einig. Die Hauptdebatten drehten sich um die Priorisierung neuer Softwarefunktionen. Ich erinnere mich nicht, dass ich ernsthaft über eine zusätzliche Komplexität des Videosystems nachgedacht habe*.

#### **Paleotronic.**

**Um eine Speichernutzung von nur 7 Kilobyte zu erreichen, speichert Ihre Endlösung 256 x 192 Pixeldaten in einem Einzelbit-Pixelarray in Kombination mit einem separaten 32x24- Farbattributarray.**

**Die meisten Mikrocomputer haben ihre Palette in RGB-Reihenfolge angeordnet. Die Palette des Spektrums ist etwas anders, da die Farben durch Erhöhen der Helligkeit organisiert werden. Können Sie erklären, warum diese Wahl getroffen wurde?**

#### *Richard Altwasser:*

*Dies ergab sich wahrscheinlich aus meinem Fokus auf die Luminanz- und Chrominanz-ULA-Ausgänge Y, U & V, für die ich einen einfachen Dreikanal-DAC entworfen habe, der in der ULA implementiert wurde und durch die Patente GB19820011723, EP0107687 und WO8303916 abgedeckt ist.*

#### **Paleotronic.**

**Im ursprünglichen 16k- und 48k-Spektrum gibt es zwei Quarze, die die Videoerzeugung bewirken, einen 14-MHz- und einen 4,43-MHz-Quarz. Die Verwendung von zwei Quarzen führt zu einer kontinuierliche zeitliche Varianz in der Beziehung zwischen Pixel und den Farbhilfsträgern, wodurch eine wahrnehmbare Interferenz im Videoausgangssignal erzeugt wird, die als**  *»dot crawl«* **bekannt ist. Warum mussten zwei Quarze verwendet werden, und war das**  *»dot crawl«* **vor der Veröffentlichung des Spectrums bekannt?**

#### *Richard Altwasser:*

*Das Dot-Crawling war vor der Erstveröffentlichung bekannt und stellte ein Artefakt dar, das den Umsatz nicht einschränkte. Ich stelle fest, dass sich dieses Urteil als richtig erwies. Ich war wenig zuversichtlich, dass die ursprüngliche ULA, eine von Clive an mich weitergegebene Design-Wahl, die auf einen bestimmten Preis abzielte, über eine ausreichende Kapazität oder Geschwindigkeit für den langen synchronen Zähler verfügt, der für die vollständige Erfüllung der PAL-Spezifikationen erforderlich gewesen wäre. Da keine dynamischen ULA-Simulationswerkzeuge zur Verfügung standen, konnte dies während des Entwurfs nicht getestet werden. Der »dot crawl« wurde später mit der 128k-Version von ULA beseitigt, bei der der Farbhilfsträger durch Teilen eines einzigen schnelleren Taktes an die Punkt-, Linien-, Rahmen- und CPU-Frequenzen gebunden war. Obwohl dies nach meiner Zeit bei Sinclair Research geschah, wurde dokumentiert, dass diese spätere 128k-ULA eine Abkürzung nahm und eine geringfügige Abweichung der Bildfrequenz von der Spezifikation erzeugte, eine Entscheidung, die wir in der Eile des Starts 1982 nicht mehr hätten testen konnten..*

#### **Paleotronic.**

**Ein weiteres, auffälligeres Artefakt-Problem bei der Videoausgabe des Spectrum ist der »Schnee« - Effekt, bei dem die Anzeige echte Werte durch weiße Pixel ersetzt. Dieser Effekt tritt auf, wenn der ULA versucht, eine konkurrierende Speicheradresse zu lesen, auf die bereits ein Z80-CPU-Zugriff ausgeführt wird. Was war zum Zeitpunkt des Entwurfs über diesen möglichen Fehler bekannt und was hätte getan werden können, um ihn zu vermeiden?**

#### *Richard Altwasser:*

*Ich kann mich nicht daran erinnern, dass dies während des Testens und der Markteinführung überhaupt ein Diskussionspunkt war, vielleicht weil durch Synchronisieren der Übertragungen des konkurrierenden Videospeichers auf die Bildwiederholungsperiode, die der Software über einen CPU-Interrupt zur Verfügung steht, dieser Effekt leicht vermieden werden konnte. Als reiner Hardware-Designer hätte ich dieses Artefakt wohl eher einer faulen Software-Entwicklung als einem »möglichen Bug« zuschreiben können.*

#### **Paleotronic.**

**Schließlich führte das endgültige Design des Spectrum-Videos zu dem mittlerweile berühmten Attribut- / Farbkonflikt, der versehentlich zu einem ganzen Grafikstil führte, der in den 80er Jahren mit British Computing und Gaming in Verbindung gebracht** 

#### **wurde, kein schlechtes Erbe. Wie denken Sie jetzt darüber nach?**

#### *Richard Altwasser:*

*Ich bin der Meinung, dass die Designgründe für das Feature, auf das Sie verweisen, bei der Beantwortung Ihrer oben gestellten Fragen vollständig berücksichtigt wurden. Unter den gleichen Umständen würde ich dieselben Design-Entscheidungen noch einmal treffen, eine Entscheidung, die durch das Wissen gestärkt wird, dass der ZX Spectrum um ein Vielfaches erfolgreicher war als sein Vorgänger oder sein BBC-Konkurrent und bei Grafikspielen weit verbreitet war.*

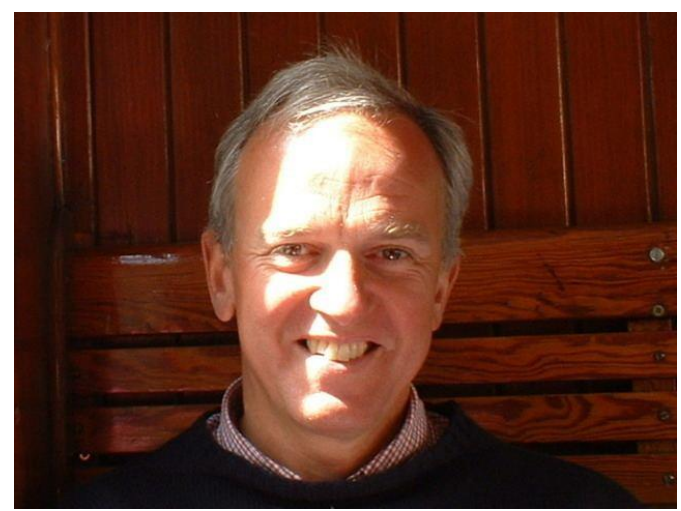

Aktuelles Bild von Richard Altwasser

Link zum Original-Artikel:

https://paleotronic.com/2018/10/01/an-interviewwith-zx-spectrum-designer-richard-altwasser/

## **BASIC-GIMMICK 1**

#### Von Uwe Gieken auf Facebook, Gruppe *BASIC on the ZX Spectrum*

- **10 DEF FN m(a,b)=a-INT (a/b)\*b**
- **20 LET i=0: LET j=0: LET r=1 30 FOR d=2 TO 49**
- **40 PRINT #1;AT 1,0;d,**
- **50 FOR y=0 TO d**
- **60 FOR x=0 TO d**
- 70 IF FN  $m(x*y,d)=0$  THEN PLOT  $i+x, j+y$
- **80 NEXT x: NEXT y 90 IF r<0 THEN GO TO 130**
- **100 LET i=i+d**
- **110 IF i+d+1>255 THEN LET i=255-d-1:**
- **LET j=j+d+1: LET r=-r**
- **120 GO TO 150**
- **140 IF i-d-2<0 THEN LET i=0: LET j=j+d+1:**
- **LET r=-r: GO TO 150 145 LET i=i-d-1: LET j=j-1**

#### **150 NEXT d**

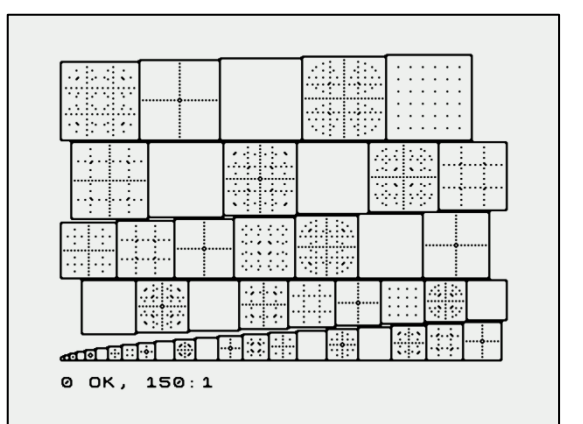

## THE SPECTRUM SHOW **VON THOMAS EBERLE**

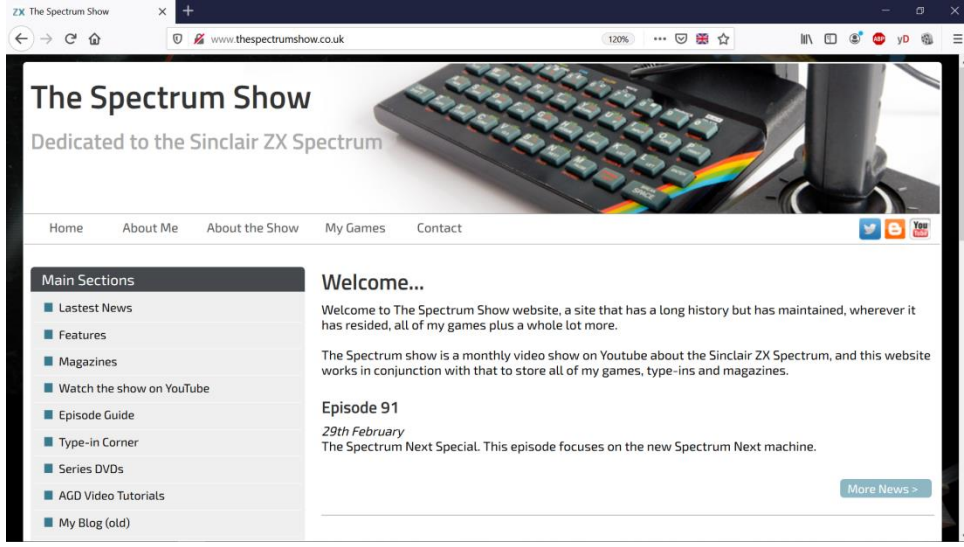

Nein, die SUC-Session ist nicht das einzige Spectrum Magazin. Bereits seit 2013 produziert Paul Jenkinson nicht nur den YouTube Filmkanal

*»The Spectrum Show«*, sondern auch das gleichnamige Magazin. Abgerundet wird das ganze durch einen Blog. Ich habe alles schon länger im Blick, heute möchte ich es euch vorstellen.

#### **Die Webseite**

http://www.thespectrumshow.co.uk/ stellt den Herausgeber Paul Jenkinson und seine Projekte vor. Da sind zum einen die Spiele, die wir zu einem großen Teil auch immer so

gut fanden, dass sie auf der SCENE+ publiziert wurden. Alle Spiele können dort auch heruntergeladen werden, es finden sich dabei meist Spectrum-Spiele, aber auch einige Umsetzungen für Amiga oder PC. Der Blog wird seit 2016 nicht mehr aktualisiert, ich gehe davon aus das alles Erwähnenswerte aber im Magazin und Video umgesetzt wird.

Als nächstes schaue ich mir einige Videos von *»The Spectrum Show«* an. Dies würde ich nicht direkt als Video-Magazin bezeichnen, da sich jede Ausgabe einem bestimmten Thema widmet. Natürlich geht es immer um den Spectrum, aber man darf es sich nicht vorstellen wie ein Bericht, was es Neues gibt. Trotzdem gibt es durchaus aktuelle Themen. Die Ausgabe 91 vom März 2020 z.B. berichtet top-aktuell von dem Release des Spectrum Next und stellt diesen ausführlich vor. Andere Episoden gehen über ein bestimmtes Jahr oder z.B. Software-Kuriositäten. Jede Ausgabe ist sehr interessant und wirklich professionell gemacht. Man könnte meinen, man wäre auf einem richtigen Doku-Kanal, aber das Ganze ist nur ein privates Hobby. Die Episoden erscheinen etwa alle 4-6 Wochen, es gibt also schon relativ viele Ausgaben.

Das *»The Spectrum Show«-*Magazin ist ebenfalls auf der gleichen Webseite zum gratis herunterladen. Das PDF kann theoretisch ausgedruckt werden, dazu ist es aber weder geeignet noch gedacht. Optimiert ist es für die Bildschirmdarstellung. Das Magazin hat ein sehr professionelles Design. Es enthält regelmäßig Berichte sowohl über die Vergangenheit als auch über die Gegenwart. So ist ein Rückblick auf ein früheres Jahr immer dabei, ebenso wie ein Software-Test von aktueller Software. Anspruch auf Vollständigkeit gibt es dabei nicht, es werden einfach beliebige Programme vorgestellt, sowohl ältere Klassiker als auch Neuveröffentlichungen. Der Rest des Heftes ist nicht genau vorhersehbar, aber es gibt immer wieder interessante Themen wie z.B. Hardware oder ein bestimmtes Spiele-Genre. Was bewundernswert ist, dass Paul Jenkinson dies alles weitestgehend alleine macht. Er ist entweder ein Genie oder hat verdammt viel Zeit (oder beides).

Vom Stil her liest sich das Magazin sehr gut, es ist keine Kopie eines anderen Magazins, es hat seinen eigenen Stil und Charme. Da es nichts kostet, kann ich es getrost gleich doppelt empfehlen. Besucht die Webseite, schaut die Videos und ladet euch die Magazine herunter. Wenn ihr gleich dabei seid, ladet auch gleich die Spiele herunter. Die Meisten der Spiele sind auch als richtige Kassette mit Anleitung bei *www.cronosoft.co.uk* erhältlich.

## **BASIC-GIMMICK 2**

Dieses Programm berechnet die Kreiszahl **PI** bis auf 100 Stellen nach dem Komma. Allerdings rechnet dieses Programm wieder sehr lange und der der Spectrum wird wieder an seine arrhythmischen Grenzen getrieben.

Durch Experimentieren mit der Variable X lässt sich die Anzahl er Nachkommastellen erhöhen. Die Genauigkeit geht allerdings mit der 150. Stelle verloren.

```
 5 PRINT AT 1,0;"PI-Berechnung"; 
     AT 5,0;"Moment..."
 10 LET a=-1
 20 DIM X(332)
 30 FOR n=1 TO 331
 35 PRINT AT 7,0;n
 40 LET X(n)=20
 50 NEXT n
 55 CLS
 56 PRINT AT 7,0;"Es geht los"''
 60 FOR D=0 TO 100
 70 FOR n=331 TO 2 STEP -1
 80 LET Q=INT ((X(n)+X(332))/((n-1)*2+1))
 90 LET X(n)=10*((X(n)+X(332))-
     (Q*((n-1)*2+1)))
100 LET X(332)=Q*(n-1)
110 NEXT n
120 LET Q=X(1)+X(332)
130 LET X(1)=10*(Q-INT (Q/10)*10)
140 IF Q>99 THEN PRINT CHR$ 8;L+1;: 
     LET Q=0
150 LET a=a+1
160 LET L=INT (Q/10): PRINT L;: 
     IF D=0 THEN PRINT "."
 170 INPUT #1: PRINT #1;d
 180 IF a=10 THEN PRINT : LET a=0
 190 NEXT D
```

```
PI-Berechnung
Moment...
Es geht los
3.<br>1415926535<br>2643383279<br>2643383279<br>5028841971<br>5928974944<br>59289749444<br>592830749444
8628034825<br>3421170679
100
```
Wenn irgendjemand von Euch ein Programm hat, dass PI mit beliebiger Anzahl der Nachkommastellen hat: Her damit!

## **CHEETAH SWEET TALKER** DIE SPRACHAUSGABE AUF DEM ZX SPECTRUM **VON JOACHIM GEUPEL**

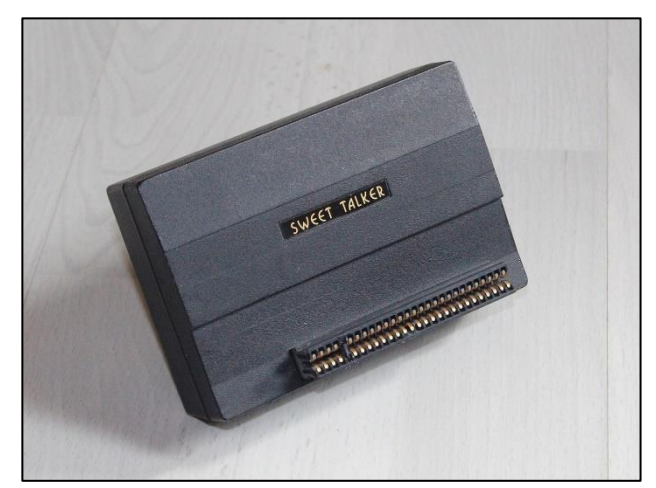

Der *»Cheetah Sweet Talker«* war eine Sprachausgabe-Modul für den ZX Spectrum. Es wurde 1983 von *»Cheetah Marketing Ltd.«* auf den Markt gebracht und kostete ursprünglich 34,95£. Aufgrund des Wechselkurses von DM zu Pfund war der Preis bei uns relativ hoch, betrug der Wechselkurs für ein englisches Pfund zwischen 3,56DM bis 4,08 DM. Trotzdem gab es Spectrum-Enthusiasten, die sich so ein Interface leisteten.

Der Slogan war *»Make your Spectrum talk!«* Tatsächlich gibt der ZX Spectrum mehr oder weniger verständliche Laute von sich, sofern er entsprechend programmiert wird. Den Sound der 80er, als Roboter noch wie Roboter klangen, verlieh der Sweet Talker dem ZX Spectrum also tatsächlich eine Stimme. Aus heutiger Sicht klingt die Sprachausgabe tatsächlich so, wie man sich die Stimme eines Roboters in den 1980er-Jahren vorgestellt hat. Roboter hatten eine mechanisch anzuhörende Stimme zu haben, also klangen sie auch so. Der Spectrum mit aufgestecktem Sweet Talker klingt tatsächlich so.

Die Sprachsynthese basiert auf einem *SP0256*-Chip von *General Instrument.* Dem IC ist ein Verstärker und Lautsprecher nachgeschaltet, sodass sich der Spectrum recht lautstark zu Wort melden kann. Tatsächlich beträgt die Lautstärke ca. 82dBa in 10 Zentimetern Entfernung, was dem Lärm einer stark befahrenen Straße entspricht. Der *Sweet Talker* ist also nur schwer zu überhören. Das Modul wird auf den Edge-Connector aufgesteckt und hat einen durchgeschleiften Bus, sodass es möglich ist, weitere Module aufzustecken. Über eine Liste von einzelnen Silben und Lauten, den *Allophonen*, die als DATA-Anweisungen ausgegeben werden, werden Worte und Sätze erzeugt, die mehr oder weniger verständlich sind. Das Paket enthielt ein Demoprogramm, das den User begrüßt und kurze Anweisungen erteilt.

Kurz zur Erklärung - was sind Allophone?

Sucht man auf Wikipedia, erhält man eine Erklärung, die für Laien nicht wirklich verständlich ist. Dort steht *»Als Allophon (aus altgriechisch ἄλλος állos, deutsch 'anders' und φωνή phōnḗ, deutsch 'Stimme', also 'anderer Klang') bezeichnet man in der Linguistik eine lautliche Variante eines Phonems. Allophone werden auch als Phonemvarianten oder subphoneme Varianten bezeichnet.«*

Alles klar?! Also mir hat diese Erklärung erst einmal nichts gesagt, darum habe ich mich um eine andere Erklärung bemüht. Um zu verstehen, was ein *Alophon* ist, muss man wissen, was ein *Phonem* ist. Vereinfacht ausgedrückt sind Phoneme die Gesamtheit aller Laute, die in einer Sprache die Bedeutung der einzelnen Worte ausmachen. So kann das *»r«* in einem Wort sowohl rollend als auch nicht rollend ausgesprochen werden. Die Bedeutung ist im Allgemeinen die Selbe. Allophone sind in diesem Fall die Varianten in der Aussprache; sowohl das gerollte *»r«* und das nicht gerollte »r« hören sich unterschiedlich an, haben aber dieselbe Bedeutung, was unsere bayrischen Freunde bestätigen können.

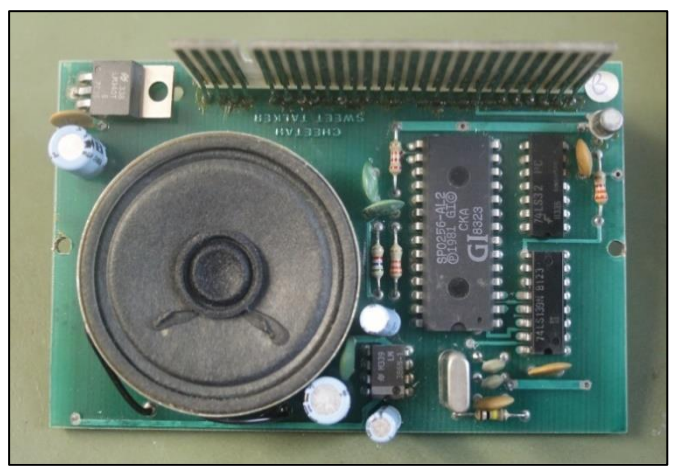

Der Cheetah Sweet Talker von innen

Der Sprachsynthese-Chip *SP0256-AL2* wurde in den 1980ern von *General Instrument* hergestellt. Eher bekannt ist *General Instrument* (GI) eher für seine Soundchips, die wir alle kennen. So wurden die Soundchips *AY-3-8500, AY-3-8603* und der *AY-3- 8912A* von *GI* entwickelt. Im internen ROM des *SP0256-AL2* sind 59 verschiedene Laute, die Allophone, abgelegt, die über eine einfache Adressierung angesprochen und abgerufen werden können. Um überhaupt etwas verstehen zu können, wird das Tonsignal, bevor es auf den Verstärker geht, über einen Tiefpass geglättet. Die Verstärkung zur hörbaren Sprache übernimmt das Audioverstärker-IC LM386N mit einer Leistung von 1,25W.

#### **Programmierung**

Zu programmieren ist der Sweet Talker relativ einfach. Um dem Interface einen Ton zu entlocken, benötigt man zwei Befehle. Einen, der den entsprechenden Laut heraussucht und einen, der den Sweet Talker dazu veranlasst, anschließend wieder die Klappe zu halten. Wird das Abbruch-Kommando nicht gegeben, tönt das Interface so lange, bis man den Computer ausschaltet.

Dem Sweet Talker stehen insgesamt 63 Laut-Kommandos zur Verfügung. Mit diesen Kommandos können die meisten Wörter gebildet werden. Da die im ROM eingebauten Laute aber aus dem englischen Sprachraum kommen, ist es einigermaßen schwierig, deutsche Worte und Sätze zusammenzusetzen. Der Allophonen-Tabelle, die dem Sweet Talker beigelegt war, sind die einzelnen Silben zu entnehmen. Diese werden zu Worten und Sätzen zusammengesetzt, wobei die Pausen zwischen den Worten nicht vergessen werden dürfen, da das Interface sonst ohne erkennbare Pause plappert.

Ein kurzes Beispiel: **10 DATA 50, 19, 13, 15, 15, 0 20 FOR I = 1 TO 6 30 READ A 40 OUT 7, A 50 NEXT I**

Das Programm gibt das Wort *»Cheetah«* aus und dürfte jedem verständlich sein. Interessant sind die Daten in der ersten Programmzeile. Hier werden die einzelnen Allophone zugeordnet, die das Wort *»Cheetah«* bilden. Im Einzelnen bedeuten sie »50 ,CH' wie , church', 19, IY' wie ,treat', 13, TT' wie ,street', 15, AX' wie ,instruct', und zum Schluss der Befehl zum Abschalten bzw. eine Pause, in er nichts ausgegeben wird.

#### **Kompatibilität**

Gleich vorne weg: Der *»Cheetah Sweet Talker«* hat Probleme mit der Kompatibilität, vielmehr – die neuen Interfaces haben Probleme mit dem *»Sweet Talker«.* Zwar funktionierte das Interface mit dem Spectrum 48, dem Spectrum 128 Toastrack und dem Harlequin 48 problemlos. Mit den anderen Geräten sollte man aber vorsichtig sein. Am Harlequin 128 verweigert das Interface gänzlich seinen Dienst.

Im letzten Heft habe ich das *VGA-Joy* ausführlich vorgestellt. Ebenso ist des *DivMMC EnJOY!* bei vielen von uns in Gebrauch. Da ich, wie die meisten von uns, viele Programme als TAP auf SD-Karte abgespeichert habe, wollte ich diese auch wieder von SD-Karte laden. Ich habe also alles über meinen Backplane auf den Edge Connector aufgesteckt: das *EnJOY!* auf den ersten Steckplatz, den *Sweet Talker* auf den zweiten Steckplatz und das *VGA-Joy* auf den *Sweet Talker*.

Das hätte funktionieren können – hat es aber nicht. Was mir gleich aufgefallen ist, war das Bild, das der VGA-Monitor angezeigt hat. Es waren die Streifen zu sehen, die auftreten, wenn Speicherchips im Bildschirmspeicher defekt sind. Ich habe in der Folge alle Kombinationen, die möglich sind, ausprobiert, um eine fehlerfrei Funktion zu bekommen. Das *EnJOY!* auf den letzten Steckplatz funktioniert nicht, es wird nicht erkannt. Das *VGA-Joy* auf den letzten Steckplatz führt zu Streifen auf dem Monitor und wird wahrscheinlich auf längere Sicht das RAM im Spectrum beschädigen. Den *Sweet Talker* auf den letzten Steckplatz geht nicht, weil die anderen Interfaces keinen durchgeführten Bus haben. Sollte ich irgendwann ein Backplane haben, das drei Steckplätze hat, werde ich testen, ob es in der Reihenfolge *VGA-Joy*, *EnJOY! -* und zum Schluss Sweet Talker, funktioniert.

Die drei Interfaces zusammen schließen sich, soweit ich das erkennen konnte, gegenseitig aus. Was allerdings funktioniert, ist erst das *EnJOY!* und anschließend den *Sweet Talker* auf das Backplane zu stecken. Die Bildausgabe über den angebauten Videoausgang war, mit den Einschränkungen, die sowieso bekannt sind, ohne Probleme möglich.

#### **Fazit**

Zum Abschluss dieses Artikels kann ich sagen, dass der *»Cheetah Sweet Talker«* Spaß macht. Um in ein selbst geschriebenes Spiel eine Sprachausgabe einzubauen, wäre ein lustiges Gimmick, wirklich brauchen tu ich das Interface aber nicht. Das der *Sweet Talker* mit den modernen Interfaces zum größten Teil inkompatibel ist, ist schade. Die Adressierung auf einen anderen Platz zu verlegen bedeutet aber, das Interface aufwändig umzubauen. Es bleibt also nur, auf das *VGA-Joy* zu verzichten und wieder einen FBAS-Monitor oder den Fernseher anzuschließen, wenn man damit experimentieren will.

Infos zum Sprachausgabe-IC *SP-0256-AL2* sind unter den Links

https://de.qwe.wiki/wiki/General\_Instrument\_SP0256 und http://spatula-

city.org/~im14u2c/intv/tech/sp0256\_instr\_set.html zu finden.

# »DANGERMOUSE IN BLACK FOREST CHATEAU«<br>ADVENTURELÖSUNG **VON HARALD LACK**

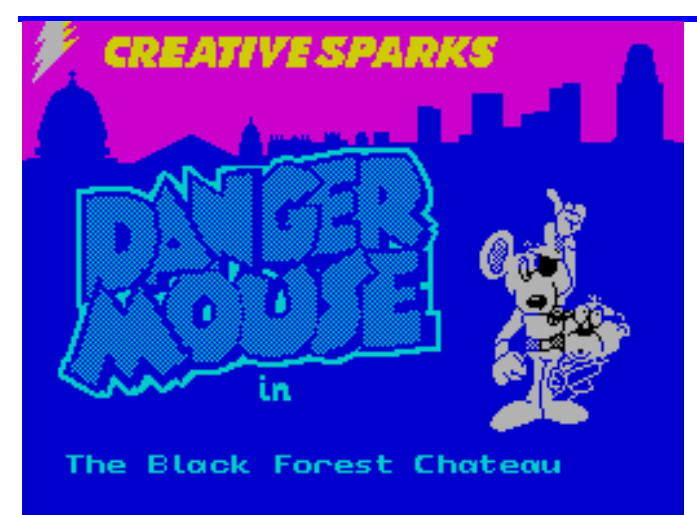

1984 Brian Belson, Edgar Belka und Kevin Buckner, Creative Sparks

Hallo liebe Adventurefreunde,

heute habe ich mir mal wieder einen Zweiteiler herausgegriffen, und zwar das Programm *»Dangermouse in Black Forest Chateau*« aus dem Hause *Creative Sparks*. Die Autoren dieser *James-Bond-Persiflage* stecken den Spieler in das Agentenmilieu und wir dürfen mal wieder die Welt retten. Soweit nichts Neues.

Bei diesem Programm kommt es besonders im ersten Teil zu recht unklaren Richtungsangaben wie z. B. *enter tunnel.....go clearing*... usw., was die Erstellung eines Planes zwar nicht unmöglich macht, der Übersichtlichkeit und Klarheit aber ganz und gar abträglich ist. Deshalb habe ich mich bei dieser Adventurelösung entschlossen, trotzdem einen Plan zur Lösung anzubieten, der manchmal vielleicht ein wenig abstrus erscheint und einige gleiche Locationsbezeichnungen aufweist, was aber von dem großen Waldgebiet kommt, das überall absolut gleiche Locationsbeschreibung aufweist. Das macht die Sache natürlich zusätzlich verwirrend und gestalterisch schwierig. Aber ich hoffe, ihr kommt mit meinem *Werk* trotzdem klar. Von dem Labyrinthkomplex des zweiten Teiles wollen wir hier noch gar nicht reden. Aber solange ihr euch an meine hier abgedruckte und verifizierte Lösung haltet, sollte euch auch mit diesem sicher nicht ganz optimalen Plan nichts passieren. Aber wie heißt es oft so schön - die Hoffnung stirbt zuletzt! Wenn ich jetzt auch noch beim Übertragen der handschriftlichen Aufzeichnungen keinen Fehler gemacht habe, könnte es eigentlich losgehen.

Worum geht es denn nun aber eigentlich bei diesem Adventure? Die Hintergrundgeschichte ist wirklich sehr einfach und schnell erzählt.

Der Spieler verkörpert den sagenumwobenen Superagenten *Dangermouse* (eine Art Hyper-James-Bond), der mit seinem manchmal etwas duseligen Assistenten *Penfold* für einen gewissen *Colonel K.* Aufträge ausführt. Die Organisation, für die besagter *Colonel K.* arbeitet, ist so geheim, dass nicht mal dieser selbst weiß, für wen er arbeitet und was er genau tut. Tatsache ist jedenfalls, dass die wichtigsten Politiker auf der Welt von einer mysteriösen Sache beeinflusst werden, die sich als *Pi-Beam* herausstellt. Dieser Einfluss droht die Welt ins Chaos zu versenken (noch mehr als es bisher schon den Eindruck hat) und deshalb ist es mal wieder fünf Minuten vor Zwölf, als unser Superagent die Bühne betritt.

Die Aufklärungsabteilung hat herausgefunden, dass besagter mysteriöser *Pi-Beam* offenbar von einem alten Chateau im geheimnisvollen *Black Forest* ausgeht. Nach dem Befehlsempfang und dem Auftrag, mal wieder nebenbei die Welt zu retten, verlassen *Dangermouse* und *Penfold* im Aerocar die Stadt und machen sich auf den Weg in den *Black Forest*. Alsbald finden sie auch eine Lichtung, auf der sie mit dem Vehikel sicher landen können. Und hier beginnt nun unser Adventure mit uns in der Hauptrolle.

Kommen wir jetzt also dann gleich zur schrittweisen Lösung des ersten Teiles dieses Adventures. Zuvor aber wieder - in gewohnter Weise - ein kleiner Ausblick auf den abgedruckten Plan und seine Locations/Gegenstände:

- 1) In a clearing in the forest / woodmouse hut, large tree
	- 2) Next to a large tree standing on its own
	- 3) Perched high up in a tree / hole in the trunk containing a skeleton key
	- 4) Outside a log cabin / empty bottle, shovel, axe, hacksaw
	- 5) Deep in the forest near a clearing / rope
	- 6) At the chateau entrance with a deep murky moat surrounding the chateau
	- 7) On the bank of a murky moat
- 8) On the bank of a murky moat at the edge of the forest / boat
- 9) In a misty forest glade by the bank of a wide stream
- 10) On a path by a stream

Soviel sozusagen als Vorwort.

- 11) At the entrance of an old abandoned mine / old lantern, pick-axe, empty sack
- 12) In a steeply sloping ill-lit mine shaft near many narrow corridors leading deeper into the mine / pit
- 13) At the bottom of what appears to be a well / gold coin, old bucket
- 14) In a small clearing beside a woodpile / some logs
- 15) Aboard a boat in the murky moat
- 16) In a kitchen / some bottles of milk, red herring, pepper pot
- 17) Running up a circular stone stairway half way up to the top of one of the chateau towers
- 18) In a small room at the top of the stairs / feather
- 19) In the moat with a great white shark
- 20) In the woodmouse´s hut / garlic, trapdoor
- 21) In the cellar of the hut / gorilla
- 22) In a smuggler´s cave / powder key, compass
- 23) Halfway across a wide stream / ring
- 24) Lost in dense forest A
- 25) Lost in dense forest B
- 26) Lost in dense forest C
- 27) Lost in dense forest D
- 28) Came across a hermit crab wandering in the forest / flask of moonshine
- 29) In a passage leading from the kitchen / switch on the wall
- 30) In a large glass covered conservatory full of plants
- 31) On a snow covered lawn which slopes away to the moat
- 32) Down a passage with three bats changing into mechanical vampires
- 33) In the entrance hall of the chateau
- 34) In a dark stone vault / skeleton chained to the wall
- 35) Captured in an iron cage over a burning brazier

Und so geht´s jetzt weiter in unserem Agentenleben...

EXAMINE THE TREE, CLIMB THE TREE, TAKE THE SKELE-TON KEY, GO TO THE CLEARING, GO TO THE HUT, TAKE THE SHOVEL, HIDE IN THE FOREST, CLEAR SOME SNOW, PICK UP THE ROPE, GO TO THE CLEARING, GO TO THE HUT, TAKE THE AXE, FOLLOW THE TRACK, FOLLOW THE MURKY MOAT, FOLLOW THE MURKY MOAT, ENTER THE FOREST, GO DOWN STREAM, FOLLOW THE TWISTY PATH, TAKE THE LANTERN, EN-TER THE MINE, EXPLORE THE MINE, TAKE THE OLD BUCKET, RETRACE YOUR STEPS, LEAVE THE MINE, KEEP THE LAMP, GO TO THE STREAM, FOLLOW THE STREAM, ENTER THE FOREST, CHOP SOME WOOD, TAKE SOME LOGS, FOLLOW THE TRACKS, GO TO THE HUT, TAKE THE BOTTLE, FOLLOW THE TRACKS, FOLLOW THE MURKY MOAT, FOLLOW THE MURKY MOAT, LAUNCH THE BOAT, ENTER BOAT, CLIMB UP USING ROPE, TAKE THE HERRING, GO UP THE STONE STEPS, CONTINUE TO THE TOP, TAKE THE FEATHER, LEAP FROM THE WINDOW, FOLLOW THE MURKY MOAT, FOLLOW THE MURKY MOAT, GO TO THE CLEARING, GO TO THE HUT, KEEP THE BOTTLE, ENTER THE HUT,

EXPLORE THE HUT, GO DOWN THE CELLAR, GIVE THE GORILLA THE FEATHER, TAKE THE COMPASS, GO TO-WARD THE LIGHT, FOLLOW THE MURKY MOAT, FOLLOW THE MURKY MOAT, ENTER THE FOREST, GO DOWN STREAM, CROSS THE STEPPING STONES, FILL YOUR BOTTLE WITH WATER, CONTINUE ACROSS THE STREAM, PRESS ON, PRESS ON, PRESS ON, PRESS ON, GIVE HIM THE RING, GO TO THE CLEARING, FOLLOW THE TRACKS, FOLLOW THE MURKY MOAT, FOLLOW THE MURKY MOAT, ENTER BOAT, CLIMB UP USING ROPE, KEEP THE HERRING, GIVE HIM THE FLASK, ENTER THE DARK PASSAGE, GO THROUGH THE EXIT, ENTER THE CHATEAU, PRESS THE SWITCH, GO THROUGH THE EXIT, ENTER THE GARDEN, OFFER THE RED HERRING, FILL THE BUCKET, ENTER THE CONSERVATORY, ENTER THE CHATEAU, GO ALONG THE PASSAGE, THROW THE MURKY WATER, ENTER THE HALL, GO DOWN THE DARK STAIRS, UNCHAIN THE SKELETON.

Wir erhalten den Code für den zweiten Teil:

Code part 2: 7842981

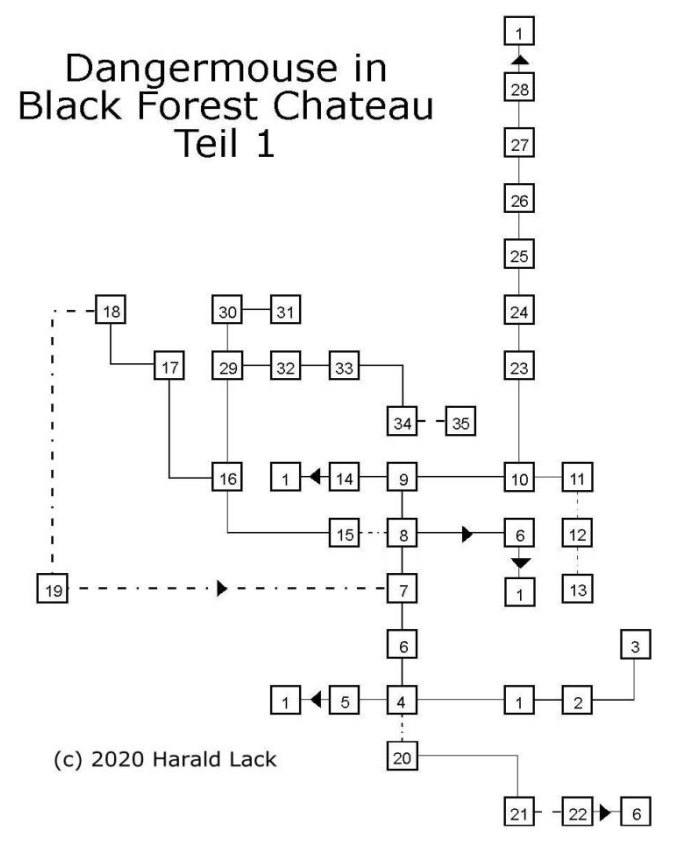

Das war's dann auch schon mit dem ersten Teil unseres Agentenlebens. Freut euch auf den zweiten Teil, wenn wir versuchen werden, aus einer misslichen Lage zu entkommen und die Welt zu retten. Bis dahin dann erst mal viel Spaß beim Tüfteln und Nachspielen.

Bis bald hier an dieser Stelle.

## » DIZZY 3 - FANTASY WORLD« **GRAFIKADVENTURE-LÖSUNG VON HARALD LACK**

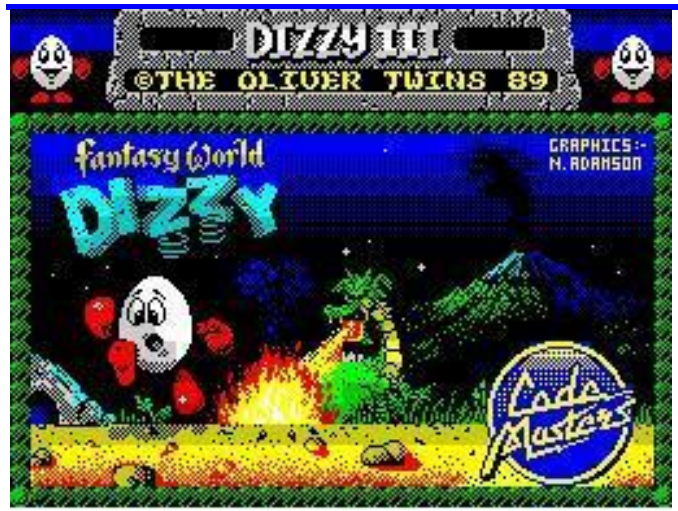

1989 Oliver Twins, Neil Adamson / Codemasters Hallo Dizzy-Freunde!!

Nachdem ich mich vor zugegebenermaßen schon sehr langer Zeit mit den ersten Spielen der *Dizzy* Serie beschäftigt und erfolgreich *Dizzy 1* und *Dizzy 2* gelöst habe, will ich mich nun heute - endlich möchte ich fast sagen - mit dem dritten Teil dieser Programmreihe *»Fantasy World Dizzy«* auseinander setzen. Das Spiel selbst wurde bereits 1989 von *Codemasters* veröffentlicht und stammt aus der Feder der *Oliver Twins,* hinter denen sich die beiden britischen *Programmierbrüder Philip und Andrew Oliver* verbergen. Die exzellente Grafik steuerte *Neil Adamson* bei.

Ich persönlich mag Spiele dieser Art eigentlich sehr gerne, kombinieren sie doch Geschicklichkeit mit Knobelei, und wenn sie dann grafisch noch so ansprechend sind wie die *Dizzy*-Spiele, kann man ja wirklich nicht mehr meckern. Doch weiter im Text. Das Spiel selbst ist durchaus herausfordernd, denn mit den zur Verfügung stehenden Leben und der vorhandenen Energie ist bei der durchaus ansehnlichen Anzahl von Feinden mit Bedacht zu agieren. Aber mit etwas (viel!) Übung, kommt man schließlich schon zurecht und das macht den Kick man hat ja auch ein paar Ansprüche an sich selbst, oder? Aber vielleicht möchte man sich am Anfang eher ein wenig auf "Besichtigungstour" begeben, sich ein wenig mit dem *»Umfeld«* vertraut machen ohne dabei zu sehr auf die Ressourcen achten zu müssen? Nun, dazu kursieren ja diverse Tipps und Cheats, von denen ich euch nachfolgend die bekanntesten und euch sicher schon hinlänglich vertrauten auflisten möchte (ohne Gewähr auf deren Funktionalität und Vollständigkeit):

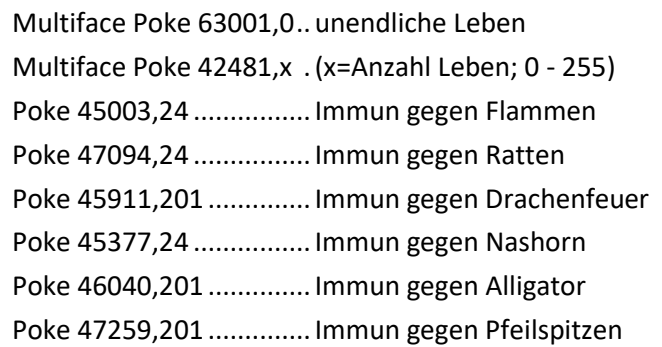

Daneben kursieren natürlich auch noch Tipps zu sogenannten *Cheat Modes*. Der bekannteste darunter dürfte folgender sein: im Hauptmenü (also im Programmintro) gemeinsam die Tasten **P, A, D, W, F** drücken. Im Spiel dann **C** drücken, um mit den Tasten **Z, X, K, M** durch alle Screens zu scrollen. Mit der Space-Taste kommt man dann wieder ins Spiel zurück. Ich selbst habe sie nicht ausprobiert sondern versucht, mit den vorhandenen Ressourcen durchzukommen, was aber durchaus etwas Geduld und Geschick erfordert.

Wie gesagt, man muss Pokes und Cheats nicht nutzen, aber man kann. Ich finde, es nimmt dem Spiel die eigentliche Herausforderung.

Zurück zur Hintergrundgeschichte.

Diese ist, wie oft bei diesen Programmen, kurz und schnell erzählt. Der Spieler verkörpert bekannter Weise *Dizzy* und unsere Freundin *Daisy* wurde vom bösen Zauberer *Zaks* auf sein Wolkenschloss entführt, von wo wir sie befreien müssen (dürfen). Außerdem sind 30 Münzen einzusammeln, die wir am Ende brauchen, um uns mit *Daisy* zusammen ein Baumhaus kaufen zu können - das waren noch Preise... Damit wissen wir nun, was zu tun ist. Das Ganze mutet auf den ersten Blick noch sehr einfach an, aber der Teufel liegt hier wirklich im Detail oder vielmehr in der Tücke des Objektes. Deshalb möchte ich mich auch gar nicht mehr lange mit der Vorrede aufhalten, sondern sogleich mit den Lösungshinweisen zu diesem beginnen. Wie üblich, gibt es wieder eine Menge Rätsel zu lösen und mit nicht minder vielen Gegenständen herum zu hantieren. Nachfolgend eine Liste mit einigen Hinweisen, was man mit den aufgefundenen Sachen machen kann/muss:

- 1) Fresh green apple  $\rightarrow$  Dem Troll geben um Informationen von ihm zu erhalten
- 2) Jug of cold water  $\rightarrow$  Damit das Feuer löschen
- 3) Stale loaf of bread  $\rightarrow$  Der Ratte als Futter geben
- 4) A heavy boulder  $\rightarrow$  Bei der zerstörten Brücke ins Wasser werfen
- 5) Lever  $\rightarrow$  Die Sperre passierbar machen
- 6) A bottle of whiskey  $\rightarrow$  Verursacht Trunkenheit und führt zu unkontrollierten Bewegungen
- 7) A fresh meaty bone  $\rightarrow$  Damit das Nashorn anlocken
- 8) A shiny golden key  $\rightarrow$  Zum Aktivieren der Lifte
- 9) A piece of rope  $\rightarrow$  Damit das Krokodil fesseln
- 10) Some sleeping potion  $\rightarrow$  Damit den Drachen besänftigen
- 11) Piece of railing  $\rightarrow$  dahinter ist eine Münze
- 12) A clump of leave  $\rightarrow$  dahinter ist eine Münze
- 13) A large round hole  $\rightarrow$  Dadurch verliert man alle Gegenstände die man gerade trägt.
- 14) A window frame  $\rightarrow$  dahinter ist eine Münze
- 15) A cute pigmy cow  $\rightarrow$  Zum Storekeeper bringen
- 16) A brass door knocker  $\rightarrow$  Um die Tür im Ostturm zu öffnen
- 17) A strong crowbar  $\rightarrow$  Damit die Brunnenabdeckung beseitigen
- 18) An empty bucket  $\rightarrow$  Um die Bohne zu bewässern
- 19) Rucksack => Damit kann man 4 Sachen tragen (durchaus sehr hilfreich)
- 20) A rusty old pickaxe  $\rightarrow$  Um im Stollen die Steine zu beseitigen
- 21) A single green bean  $\rightarrow$  im Dünger einpflanzen um später auf die Wolken zu gelangen
- 22) Manure  $\rightarrow$  Um die Bohne wachsen zu lassen
- 23) A heavy dragon egg  $\rightarrow$  Zum Drachen unter dem Lifthaus bringen
- 24) An old thick rug  $\rightarrow$  Um die Speerspitzen im Wolkenschloss passierbar zu machen

Soweit zur Liste mit den Gegenständen. Ich hoffe, ich habe nichts vergessen.

Wer will, kann sich nun theoretisch schon mal auf den Weg begeben, um das Spiel zu lösen. Wie man sieht, sind einige Münzen wieder offen sichtbar, während andere wie immer hinter anderen Gegenständen verborgen sind. Das macht die Sache natürlich sehr reizvoll, denn es erfordert einiges an Sucherei. Doch dazu weiter unten mehr. Natürlich gibt es bei diesem Spiel keine Patentlösung, denn man kann viele Dinge in beliebiger Reihenfolge tun, während man andere Sachen wiederum chronologisch machen muss um weiter zu kommen. Aber das ist ja schon von anderen Spielen dieses Genres her bekannt. Nachfolgend nun eine mögliche Lösung, die aber wie gesagt kein Muss

ist. Es liegt bei euch, wie ihr das Spiel in Angriff nehmt. Also fangen wir an (just do it my way)...

Am Anfang befinden wir uns in einem unterirdischen Verließ und beide Ausgänge scheinen blockiert. Ganz rechts steht ein Troll, der uns nicht gerade wohl gesonnen ist, denn jedes Mal wenn wir ihm zu nahe kommen, versetzt er uns einen Tritt. Wie wir sehen, haben wir einen Apfel bei uns, und wir versuchen mal, den Typen damit zu bestechen. Also vorsichtig zu ihm hingehen und den Apfel anbieten. Er bedankt sich sehr dafür, will uns aber trotzdem nicht vorbei. lassen. Dafür hat er aber einen guten Tipp auf Lager, denn er sagt uns, dass wir mit dem Wasser das Feuer löschen können. Also gehen wir zum Tisch und nehmen den Krug mit dem Wasser und das alte Brot mit. Wir gehen nach links (Vorsicht vor den Flammen - richtigen Abstand wie immer pixelgenau einhalten) - wer zu nahe kommt, hat schnell eines der drei Leben verloren - und löschen das Feuer. Nun ist der Weg frei und wir gehen weiter nach links wo wir am Ufer eines Wasserlaufs einen schweren Stein sehen. Den nehmen wir mit und dann machen wir uns nach oben rechts in Richtung Ausgang davon. Im nächsten Screen treffen wir auf eine patrouillierende Ratte, der wir das alte Brot hinwerfen und warten bis sie sich damit verzogen hat. Jetzt können wir nach oben raus und gelangen in die Eingangshalle. Hier gibt es eine große Treppe. Von hier aus gehen wir nach links und legen vor der Barriere den Stein ab. Dann geht es zurück in die Halle und über die Treppe nach oben bis unter das Bild. Links und rechts sind je ein Weg mit Geländer die wir jetzt erkunden wollen. Zunächst nehmen wir uns den rechten vor und springen am besten von der zweiten oberen Stufe nach oben ab. So sind wir ziemlich sicher, nicht mit den Flammen in Berührung zu kommen, denn diese bedeuten akute Gefahr. Wir nehmen alle Münzen mit und wenden uns nun dem linken Weg zu. Weiter links gelangen wir zu einem Hebel, den wir betätigen. Leider bricht er ab, aber er hat bereits jetzt seine Schuldigkeit getan. Wie wir sehen, ist die Barriere unter uns nun passierbar. Momentan kümmert uns das aber noch nicht, denn wir müssen noch weiter nach oben. Wenn wir vom Schalter aus nach oben rechts springen und hier nach rechts weitergehen, kommen wir in einen Raum mit einem großen Tisch, hinter dem ein weiterer bekannter Vertreter des *Yolkfolk* sitzt. Ihn quatschen wir an und er rückt nach längerer Unterhaltung ein Seil raus. Das nehmen wir mit,

ebenso wie die Münze auf dem Sims. Nun springen wir auf den Tisch und von dessen äußersten linken Kante nach links oben. Wenn das Timing stimmt, landen wir auf einem kleinen Vorsprung unter einer Fackel. Von hier aus geht es weiter nach rechts oben und am Ende des Weges wieder nach rechts oben. Wir befinden uns nun im Treppenhaus und können eine Münze ausmachen. Wir lassen sie aber momentan wo sie ist und gehen ganz vorsichtig den unteren Weg nach rechts. Wenn das Bild wechselt, müssen wir sofort stehen bleiben, da wir sonst in eine Schlucht mit Speerspitzen fallen, die uns ein Leben kosten. Also ganz vorsichtig anpirschen und dann mit einem beherzten Sprung nach rechts und weiter nach oben. Jetzt können wir den Schlüssel aufnehmen. Nun wieder ganz vorsichtig zurück, d. h. nur einen Schritt nach links und wieder den Sprung wagen.

Puh - geschafft. Da wir momentan schon zwei Gegenstände bei uns haben und wir momentan noch nicht mehr tragen können kehren wir auf dem bekannten Weg bis zur Eingangshalle zurück. Von hier aus gehen wir nach rechts und kommen an den Burggraben, in dessen Wasser sich ein Alligator tummelt. Wie gut, dass wir das Seil dabei haben. Wenn wir genau aufpassen, sehen wir, dass der Alligator immer dreimal hintereinander sein Maul aufreißt und dann eine kleine Pause macht. Genau das ist unsere Chance. Wir stellen uns ganz ans Ufer und warten ab, bis der zweimal geschnappt hat. Wenn er zum dritten Mal das Maul aufreißt springen wir ab und bei korrektem Timing landen wir auf seiner Schnauze, gerade in dem Moment, als er die kurze Pause macht; hoffentlich, denn sonst ist wieder ein Leben dahin. Nun verschnüren wir sein Maul mit dem Seil und springen weiter nach rechts ans Ufer. Dort legen wir den ersten Schlüssel ab und greifen uns dafür den dort liegenden Stein. Jetzt springen wir wieder zurück und machen uns mit diesem Stein auf den Weg nach oben bis ins Treppenhaus. Dort sammeln wir die Münze ein und gehen weiter nach oben bis ins Dachgeschoß, den *attic*, wo wir einen frischen Knochen mit Fleisch finden. Wir nehmen ihn auf und gehen runter bis zur Eingangshalle. Jetzt nach links und vorsichtig an der Sperre vorbei. Den hier liegenden Stein lassen wir momentan noch liegen, er kommt gleich zum Einsatz. Über den Steg geht es weiter nach links und wir gelangen in einen neuen Screen, in dem sich ein Nashorn aufhält. Wir springen vom Felsen herunter und landen genau vor dem Nashorn. Hier legen wir den mitgeführten Stein ab und springen sofort wieder nach oben zurück, denn das Nashorn zerstampft uns gnadenlos falls, wir zu lange brauchen. Jetzt wieder bis zur Sperre und den Stein geholt. Damit wieder zurück zum Nashorn und unter den Überhang rechts laufen. Dort liegt ein weiterer Stein und wir tauschen diesen gegen den Knochen aus. Dann wieder raus und nach oben springen. Gleich anschließend läuft das Nashorn unter den Felsvorsprung und holt sich den Knochen. Wie wir erfahren, ist es jetzt beschäftigt und keine Gefahr mehr für uns. Wir gehen weiter nach links und kommen zum Wachhaus, das *guard house.* Dort kreist am Himmel ein Vogel, den wir genau beobachten sollten. Solange er unmittelbar bei oder über einer Wolke ist, kann er uns nicht sehen und wir können sicher unten vorbei. Ansonsten stürzt er sich auf uns und raubt uns ein Leben. Nun gibt es aber einen kleinen Trick bei der Sache. Sollte es uns einmal passieren, dass sich der Vogel auf uns stürzt, so können wir ihn durch Drücken der **ENTER** Taste unmittelbar bevor er uns erreicht und sofortiges erneutes Drücken von **ENTER** an den Himmel zurückbefördern. Leider ist das Timing hier sehr schwierig wenn auch nicht unmöglich. Wer also lieber kein Risiko eingehen will, sollte vorsichtig sein. Im nächsten Screen stehen wir an einer zerstörten Brücke in deren Mitte eine kleine Plattform schwimmt. Wir werfen die beiden mitgebrachten Steine ins Wasser, so dass sich der Wasserstand hebt. Nun zurück zum Nashorn und den dort vorhin deponierten Stein geholt und ebenfalls ins Wasser geworfen, und siehe da, jetzt ist die Plattform in einer erreichbaren Höhe und wir sind in der Lage, das Wasser zu überqueren. Am anderen Ufer gibt es einen weiteren Schlüssel mitzunehmen und das lassen wir uns natürlich nicht zweimal sagen. Wir kommen zum Warehouse und sehen dort eine grüne und purpurne Kiste. Mit dem richtigen Absprungwinkel gelingt es uns zwischen diese zu springen und wir erreichen den Boden. Von hier aus weiter nach unten kommen wir in einen versteckten Screen, wo eine Münze aufzufinden ist. Dann heißt es mühsam wieder den Weg nach oben finden und mit etwas probieren gelangen wir wieder an die Oberfläche. Im Warehouse versuchen wir nun rechts oben auf das Dach zu springen. Das geht am besten, wenn wir auf die erste Kiste von rechts springen und dann ganz an deren linkes Ende gehen. Von hier aus müssten wir ungehindert aufs Dach gelangen. Jetzt muss man natürlich wissen,

wie es weitergeht. Wir springen nach links ab und landen auf einer Wolke über dem Dach, wo ebenfalls eine Münze zu finden ist. Wir verlassen die Wolke nach links und kommen ans Docks & Pier. Auch hier ist eine Münze zu sehen und wir versuchen sie mitzunehmen. Dazu springen wir auf die linke Kiste, nicht die auf dem Steg(!), und stellen uns so weit links als möglich. Wenn wir von hier aus nach rechts springen, müssten wir genau zwischen den Kisten durchfallen und an die Münze kommen. Von hier aus geht es nach links wieder raus. Weiter marschieren wir nach links.

Vorsicht! Hinter der Kiste auf dem Steg ist eine kaputte Planke, durch die wir ins Wasser fallen! Von hier gelangen ans Ende des Stegs. Dort treffen wir wieder auf eine verwandte Person, die wir ansprechen. Nach langem Hin und Her erhalten wir einen Behälter mit *Sleeping Potion*. Wird sofort mitgenommen und nun machen wie uns wieder nach rechts auf den Weg bis zum Screen mit dem Alligator. Dort haben wir ja vorhin einen Schlüssel deponiert. Der bleibt aber momentan noch wo er ist. Vorsichtig gehen wir nach rechts aus dem Bild und kommen zu einem Screen mit einem Drachen, der mit dem Kopf wackelt. Manchmal stößt er auch Feuer aus, aber wenn wir ganz nahe beim Baum stehen, kann uns nichts geschehen. Wenn wir näher beobachten, macht der Drache manchmal eine Pause und wackelt mit dem Kopf. Das ist der Moment an dem wir ins Geschehen eingreifen können. Wir laufen in etwa den halben Weg bis zum Drachen und legen die *Sleeping Potion* ab. Das schläfert ihn ein. Wir kehren zum vorherigen Screen zurück und holen den Schlüssel, so dass wir nun derer zwei haben. Wenn der Drache seinen Kopf auf den Boden gelegt hat, können wir unbeschadet an ihm vorbei und gelangen an einen Brunnen. Dort liegt ein Rucksack, den wir aufnehmen. Jetzt sind wir in der Lage bis zu vier Gegenstände gleichzeitig zu tragen. Alle Münzen, versteckt oder nicht, werden natürlich mitgenommen - man muss schon ein bisschen suchen. Weiter geht es über die Baumwege, bis wir rechts einen weiteren Schlüssel finden. Wenn wir aber schon mal in der Gegend, sind klettern wir auch gleich noch bis zur Spitze des Vulkans, denn dort liegt auch noch eine Münze. Nun kehren wir bis zur Hütte mit der Liftsteuerung zurück und sehen zu, wo unsere drei mitgebrachten Schlüssel passen. Dabei müssen wir ganz genau darauf achten hier keine unbedachten Sprünge zu machen oder gar an das Liftseil zu kommen, denn das ist absolut

tödlich. Wenn wir nun alle drei Schlüssel erfolgreich benutzt und drei der vier Lifte aktiviert haben, ist es Zeit, sich nach rechts bis zu der kleinen Kuh zu begeben. Der daneben liegende Düngerhaufen interessiert uns momentan noch nicht. Wir nehmen die Kuh mit und begeben uns nach oben in die Baumhausstadt. Hier ist so manche Münze zu finden. Da wir momentan außer der Kuh nichts bei uns haben, nehmen wir noch den Türklopfer rechts bei einer Hütte mit und fahren dann nach oben, wo schon wieder ein alter Bekannter mit Gehstock auf uns wartet. Wir quatschen ihn an und bekommen schließlich ein Brecheisen, das wir mitnehmen. Weiter links liegt noch eine Axt und auch die sacken wir ein. Dann wieder runter, die Münze ganz links und auf der Wolke nicht vergessen, bis zum Brunnen und mit dem Brecheisen die Abdeckung aufgebrochen. Vorher noch schnell den Türklopfer abgelegt. Wir fallen in den Brunnenschacht und gelangen schließlich in eine etwas verdrehte Welt in der einiges auf dem Kopf steht. Wir gehen nach rechts und kommen in eine alte

Kirche. Dort müssen wir etwas Fingerspitzengefühl mitbringen, denn die Kletterei ist manchmal nur pixelgenau zu schaffen. Wir nehmen von dort die Münze und den vierten Schlüssel mit. Dann wieder zum Brunnen und über den Schacht nach links springen. Wir kommen in einen weiteren Screen, wo ebenfalls eine Münze zu holen ist. Wenn wir nur lange genug hier warten, rumlaufen schadet allerdings nie, erscheint uns ein bestens bekannter Geselle. Es ist der Storekeeper, den wir ja schon aus *»Treasure Island Dizzy«* kennen. Normalerweise kann man mit dem Typen ja recht gute Geschäfte machen und so probieren wir es auch hier. Wir geben ihm die mitgebrachte Kuh und nach einigen Verhandlungen bekommen wir von ihm eine grüne Bohne. Die nehmen wir mit und gehen zurück bis zum Brunnenschacht. Wir springen hinein und landen nach kurzer Zeit wieder an der Oberfläche. Mit der Bohne laufen wir bis zum Düngerhaufen und pflanzen sie ein. Wir erfahren, dass sie nicht in der Lage ist zu wachsen. Das stört uns momentan nicht weiter und wir kehren mit dem letzten Schlüssel zur Liftkontrollhütte zurück. Schnell noch den letzten Lift eingeschaltet und zurück zum Brunnen. Dort nehmen wir den Türklopfer auf und kehren ins Schloss zurück. Im Treppenhaus ist links eine verschlossene Tür und jetzt können wir sie öffnen. Im Raum dahinter ist ein leerer Eimer, den wir mitnehmen. Dann wieder bis zum Fuße des Vulkans, wo ein kleiner Tümpel

ist. Dort füllen wir den Eimer mit Vulkanwasser und gießen damit die Bohne. Sofort wird sie größer und wächst in den Himmel. Nun ist es Zeit, sich mal dort nach oben zu begeben und über einige Wolken gelangen wir mit gekonnten Sprüngen bis ganz nach rechts zum Wolkenschloss des bösen Zauberers Zaks. Aber aufpassen - manche sind nicht begehbar!!

Dort am Eingang liegt ein Drachenei, das wir an uns nehmen und damit wieder auf die Erde zurückkehren. Wenn man die richtigen Stellen weiß, kann man sehr leicht von den Wolken springen. Unser Ei hält das locker aus. Mit Ei und Spitzhacke gehen wir in das Liftkontrollhäuschen und warten ab, bis der Lift nach oben gefahren ist. Nun können wir durch die Luke im Boden nach unten. Dort sehen wir einen Drachen, der sein Nest bewacht. Mit dem Lift links fahren wir nach unten und hoffen, dass der Drache nicht gerade mit Feuer nach uns spuckt. Wenn wir Glück haben, können wir das Ei ins Nest zurücklegen und der Drache ist zufrieden. Sobald er den Kopf gesenkt hat, können wir ihn passieren und außer den Münzen auch noch die alte dicke Decke mitnehmen. Vorher haben wir natürlich mit der Spitzhacke den Weg freigemacht und die Steine beseitigt. Nun versuchen wir noch unten rechts aus dem Bild zu laufen und treffen dort nun wieder auf den Troll vom Startbildschirm. Das hat den Vorteil, dass nun im Startscreen eine Münze sichtbar wird. Aber dazu später mehr. Mit unserer Decke geht es nun wieder nach oben bis zum Wolkenschloss und mit ihrer Hilfe können wir die gefährlichen Speerspitzen überwinden. Nun ist es sehr wichtig, zuerst die Münze einzusammeln, denn wenn wir *Daisy* dann mit dem Lift abgesenkt haben, kommen wir nicht mehr an die Münze ran. Also bitte aufpassen und planmäßig vorgehen! Nachdem wir Daisy befreit haben, kehrt diese in die Baumhausstadt zurück und möchte sich dort ein Baumhaus kaufen. Dazu brauchen wir nun die 30 Münzen. Wenn wir bisher alles eingesammelt haben, sollten wir bereits 29 davon haben. Nun geht es noch einmal zurück zum Anfangsscreen und wir holen die Münze Nummer 30 ab. Dann zum letzten Mal in die Baumhausstadt bis zu Daisy - *Fantasy World Dizzy* ist gelöst!

Das war's dann also. Ganz schön kompliziert und zum Teil auch recht hinterhältig, besonders die Münzen, die man anfangs nicht sehen kann. Aber ein bisschen knobeln und probieren gehört eben zum Geschäft.

Deshalb hier noch schnell die Fundstellen aller **dreißig** Münzen im Überblick:

- **Sieben** Münzen befinden sich im Schloss
- 1. beim Fallgatter
- 2. Eingangshalle rechts oben hinter dem zweiten Geländer
- 3. im Ostflügel
- 4. im Westflügel
- 5. auf der Kamineinfassung über *Denzil´s Kopf*
- 6. Treppenhaus
- 7. im Startscreen nachdem der Troll in der verlassenen Mine war (siehe oben)

#### **Vier** im Osten

- 1. beim Wachhäuschen
- 2. zwischen zwei Kisten am *Docks & Piers*
- 3. auf der Wolke über dem *Warehouse*
- 4. im *Amazing Illusion* unter der grünen und violetten Kiste

**Neun** in der Baumhausstadt

- 1. rechts von dem bodenlosen Brunnen hinter Laub
- 2. beim Geländer in der *Lift Control*
- 3. an der Basis der Baumhäuser
- 4. am rechten Fenster von *Daisy´s* Haus
- 5. hinter dem Geländer bei *Denzil*
- 6. unter der Versammlungshalle
- 7. ganz am Ende eines Steges links auf der Wolke
- 8. vor dem Haus von *Daisy´s* Eltern
- 9. hinter dem Geländer bei dem bodenlosen Brunnen

#### **Acht** im Westen

- 1. Auf einer Wolke in der komplexen Wolkenroute
- 2. Auf einer Wolke bei der Spitze des Vulkans
- 3. Auf einer anderen Wolke in den *Horrbile Clouds*
- 4. Auf der Spitze des aktiven Vulkans
- 5. Hinter Laub bei den großen Eichen
- 6. In der verlassenen Mine
- 7. In der Drachenhöhle
- 8. Unter dem Tisch in *Daisy´s* Gefängnis

**Zwei** in der verkehrten Welt

- 1. In der Kirche
- 2. Auf dem Marktplatz

Ich denke, ich habe mir jetzt erst mal eine Pause verdient. Nun seid ihr dran. Ich hoffe, ich habe nichts vergessen und alle meine Aufzeichnungen korrekt übertragen. Soviel für heute. Bis dann ...

## **SPECTRUMANIA 2020 VON NORRBERT OPITZ**

Hallo alle miteinander !

Ich möchte euch zur 22. Spectrumania in Wittenberg einladen.

Die Spectrumania 2020 findet von Samstag, den 05. September bis Sonntag, den 06. September 2020 in Wittenberg statt. Der Veranstaltungsort ist wieder die Volkshochschule in Wittenberg, Falkstraße 83/ Ecke Zimmermannstraße. Die Öffnungszeiten sind Samstag, 08.30 Uhr bis 19.00 Uhr und Sonntag, 9.00 Uhr bis 16.00 Uhr. Wir bekommen zwei nebeneinanderliegende Räume zur Nutzung. Tische und Stühle werden von der VHS gestellt. Mitzubringen sind neben einer großen Anzahl von Sinclair- und anderen 8-bit-Computern auch Verlängerungskabeln, Stromverteilerleisten und viel Lust auf gemeinsames Computern.

Wenn jemand einen interessanten Vortrag halten möchte (ca. 15 min), darf das gerne gemacht werden. Es sollte nur vorher gesagt werden, falls mehrere so etwas machen möchten, zum Koordinieren.

Für das leibliche Wohl werde ich ein kaltes Büfett mit belegten Brötchen, Kaffee und Getränke vorbereiten. Am Samstag ab 19.00 Uhr ist ein Grillessen im "Alabama" mit anschließenden gemütlichen Beisammensein gebucht.

Die Anmeldung zur Teilnahme an der Spetrumania und für die Übernachtungsreservierung könnt ihr euch auf der Terminplaner4.dfn.de eintragen,

**https://terminplaner4.dfn.de/s65tKx5UzwrO5ZEn .** Die Anmeldung, vor allem für Übernachtungsreservierungen, sollte bis etwa zum Juli gemacht werden.

Nach dem Klick auf den Link öffnet sich der Terminplaner. Dort herunterscrollen bis zur Stimmabgabe zur Umfrage. "Ihr Name" anklicken und euren Namen eingeben, die grünen Häkchen in den gewünschten Spalten anklicken und zum Schluss ganz rechts auf das grüne Feld "Speichern" klicken. Wollt ihr korrigieren, müsst ihr neben der Zeile mit Eurem Namen das Stift-Symbol anklicken.

Ich bin im September 2018 in eine andere Wohnung umgezogen. Ihr müsst bei mir den Zimmerschlüssel für die Übernachtung im Alabama abholen. Ihr müsst mehrfach klingeln. Ich muss runterkommen, da kein Türöffner vorhanden aber eine Gegensprechanlage vorhanden ist.

Die neue Adresse lautet:

Norbert Opitz Marktplatz 4 OT Pratau 06888 Lutherstadt Wittenberg Telefon: 03491 - 5052169 Handy: 0175 - 7556945 nur während der Spectrumania Tschüss, Norbert

Anmeldung entweder direkt über den Link hier im Heft oder über forum.tlienhard.com.

**https://forum.tlienhard.com/phpBB3/ viewtopic.php?f=6&t=3204**

## **SOFTWARE 2017 / 2018 VON THOMAS EBERLE**

Nachdem wir im letzten Heft einen Riesenschritt gemacht haben und quasi die gesamte Demoszene 2017 überflogen haben, will ich mich in diesem Heft wieder den Spielen widmen. Diese sind weitaus zahlreicher erschienen als Demos, das war nicht immer so. Generell sind denke ich noch nie so viele Spiele erschienen wie dieser Tage. Hier im Heft stelle ich nur die vor, die mir besonders aufgefallen sind. Im Schnitt erscheinen etwa 10 Spiele im Monat + viele die mir einfach nicht bekannt werden. Selbst in den besten Spectrum-Zeiten 1986 waren es nicht mehr, wobei es da natürlich auch viele gab die nie veröffentlicht wurden. Trotzdem, wir haben viel zu tun, packen wir es an.

Beginnen werden wir etwa mit Oktober 2017.

#### **Crazy Kong City – Episode 2: Saving Kong (Gabriele Amore)**

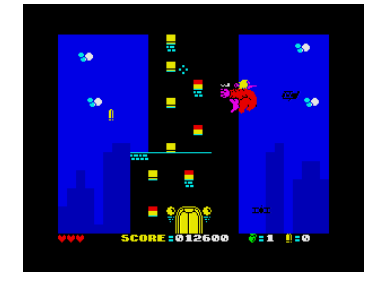

ten lassen sie nicht…

Dem blonden Engel, der von Mario gerettet wurde, ist klar geworden, dass ihre Liebe doch dem Riesenaffen gilt und so will sie mit ihm flüchten. Aber die bösen SoldaWarum auch immer klettert Kong gerne auf Hochhäuser. Flugzeuge wollen das verhindern und schubsen ihn wieder herunter. Hier kommt der Spieler ins Spiel. Mit einem Fadenkreuz werden die störenden Flugzeuge abgeschossen, damit Kong in Ruhe klettern kann. Wenn man merkt, dass man nicht alle abschießen kann, hilft eine *»Smart Bomb«*, also eine Bombe die alle Flugzeuge auf dem Bildschirm zerstört. Natürlich ist die Munition begrenzt.

Vorab: Was mich am meisten gestört hat, war die fehlende Anleitung. Zwar ist das Prinzip einfach zu verstehen, man muss das kleine Fadenkreuz aber erstmal entdecken um zu sehen was man zu tun hat. Die Spielidee ähnelt etwas dem bekannten *»Action Force II«,* meiner Meinung nach eines der besten Spectrum Spiele, ist aber von der Umsetzung doch völlig anders. *Kong* ist nur auf einem relativ kleinen Bildschirmausschnitt, auf dem passiert aber unheimlich viel. Die Sprite Abfrage ist sehr korrekt und so lassen sich die Flugzeuge zwar gut abschießen, es sind aber doch teilweise sehr kleine Sprites, das ganze hätte gern etwas größer sein dürfen. Das Fadenkreuz hat eine gewisse Trägheit, so dass es schwierig ist die Flugzeuge von links und rechts abzufangen. Zwar hilft die Smart-Bomb, aber insgesamt finde ich den Schwierigkeitsgrad sehr hoch und etwas frustrierend. Zudem kommt leider schnell Langeweile auf. Die Idee generell ist sehr gut, die Umsetzung hätte besser sein können. Kurzzeitig macht es aber Spaß. Anschauen sollte man es sich auf jeden Fall.

#### **Beams of Light (Shiny)**

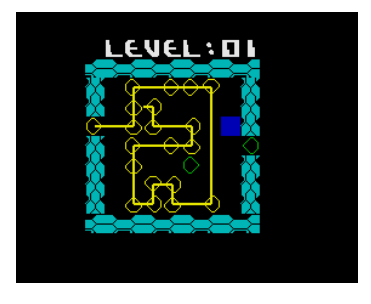

Ein früherer Spectrum Hit war Deflektor und *Beams of Light* ähnelt diesem Titel sehr. Man muss einen Licht(Laser)Strahl so reflektieren, dass alle Felder davon durch-

leuchtet werden. Sehr knifflig, ich gebe zu das ich mich nicht lange damit befasst habe, aber um es zu testen hat es gereicht. Das Spielsystem ist klar, die Grafik schlicht aber ausreichend. Ein kurzer AY-Sound unterhält uns. Natürlich hätte man das ganze aufwändiger machen können, vor allem die Grafik. Das Spielprinzip bleibt aber das gleiche, ein unterhaltsames, kniffliges Spiel, das es eben irgendwie schon Mal gab.

#### **Twinlight (Denis Grachev, Retrosouls)**

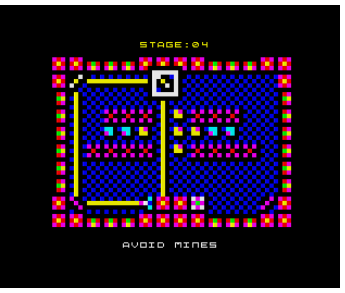

Wieder geht es um einen Laserstrahl der gelenkt werden will. Das Spielprinzip wurde hier aber noch ausgebaut. Zwar gibt es kein Zeitlimit, aber verschiedene Aufga-

be, z.B. einige Hindernisse zu zerstören oder Minen auszuweichen. Die Spiegel können dabei versetzt und verdreht werden. Da man hier wenig Grenzen hat, ist der Motivationsfaktor sehr hoch. Aber es wird natürlich immer kniffliger. Das Spiel ist in Multicolour gemacht, was natürlich sehr bunt aussieht. Aber ich hätte bei diesem Spiel darauf verzichtet und lieber eine feinere und weniger bunte Grafik gewählt. Immerhin, es ist dadurch natürlich was Besonderes. Die AY-Musik ist unterhaltsam und stört nicht. Unbedingt anspielen, möglicherweise kommt ihr aber so schnell nicht mehr davon weg.

#### **Sophia (Alessandro Grusso)**

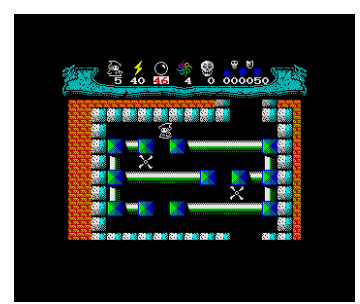

Wieder bietet uns Alessandro ein gutes altes Spielprinzip, aber mit einigen Extras. In diesem Labyrinth muss die kleine Hexe einige Gegenstände finden. Die

Gegner die sie daran hindern sind unterschiedlicher Natur und können nur mit unterschiedlicher Magie besiegt werden. Dazu schaltet man zwischen dunkler und heller Magie hin und her. Jeder besiegte Gegner gibt einen Mantra-Punkt, welches man in einem kleinen Häuschen wieder in Magieschüsse oder andere Dinge tauschen kann. So tut jeder verschossene Schuss doppelt weh. Das Spiel ist mit den üblichen seit Sabre Wulf mehr als bekannten Hindernissen versehen, macht aber Spaß. Die Grafik ist sehr gut, die Heldin bewegt sich sanft über den Bildschirm. Der AY-Sound unterhält dabei ohne zu nerven. Von dem kleinen Trick mit der Magie abgesehen, bietet das Spiel wenig neues. Wer diese Art von Spiele aber mag, sollte es sich anschauen. Als kleiner Bonus: Sowohl Spielanleitung als auch die Texte selbst im Spiel gibt es auch in Deutsch... aber ebenso auf Englisch, Portugiesisch, Spanischi, Italienisch, Russisch und Schwedisch. Damit sollte die Community zumindest sprachlich gut versorgt sein.

#### **Egghead 6: Egghead goes to town (Jonathan Cauldwell)**

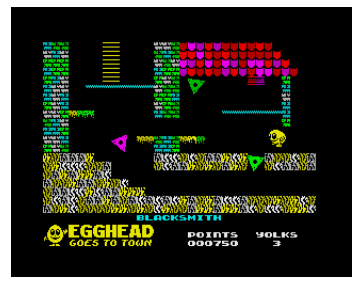

Auch wenn man nun unschwer erkannt hat, dass ich kein Fan der immer wieder sehr ähnlichen Plattform-Spiele bin, so komme ich nicht umhin über den Meister dieses

Genre zu berichten: *Jonathan Cauldwell*. Die *Egghead*-Spiele gibt es schon fast so lange wie den Spectrum und diese bildeten auch den Grundstein für den *Arcade Games Designer*, der wiederum für die Fülle der Spiele dieses Genres in den letzten Jahren. Zum Jubiläum von *Egghead* hat sich also Jonathan selbst wieder drangemacht, ein Spiel zu entwickeln. Ich fühle mich fast schon in die Zeit vor 35 Jahren zurückversetzt, denn in vielerlei Hinsicht ähnelt dieses Spiel dem allseits bekannten Jet Set Willy und viel hat sich wirklich nicht verändert. Technisch ist das Spiel einwandfrei, die Bewegungen sind soft, die Spriteabfrage genau. Die Grafik ist leicht verbessert zu den frühen 80ern und kleine AY-Melodien werden abgespielt, wenn man einen Raum betritt oder einen Gegenstand einsammelt. All dies täuscht aber nicht darüber hinweg, dass es immer noch ein recht simples Spiel ist. Man hüpft von Plattform zu Plattform, überspringt Gegner und Hindernisse, sammelt Gegenstände ein... das war's. Ich hab das auch wie verrückt gespielt, aber das war vor vielen Jahren. Auch auf dem Spectrum ging die Zeit eigentlich weiter, trotzdem, wir sind auch eine Retro-Community und dieses Spiel erinnert definitiv an die alte Zeit... und das soll es ja auch.

#### **Vade Retro 2 (J.B.G.V.)**

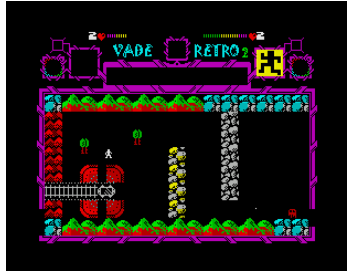

Schon 2012 begeisterte mich *Vade Retro.* Zur Story: Ein Fußballer wurde direkt vom Feld (sieht komischerweise aus wie Football Manager)

entführt in eine fremde Welt. Nun fünf Jahre später reist ein Wissenschaftler durch Raum und Zeit und zufällig treffen beide aufeinander. Dabei werden die Raum/Zeitschiffe beider beschädigt und irgendwie müssen sie wieder wegkommen von diesem Ort. Technisch ist das Ganze ein fast übliches Labyrinth-Spiel mit sehr, sehr kleinen Sprites. Das unübliche daran ist die Komplexität. Wie schon im ersten Teil scheint man ein fast unendliches Universum besuchen mit vielen Räumen und Rätseln. Man wird immer wieder überrascht, was das Spiel so einem bietet, nicht nur die Fahrt mit einer Kapsel auf einer Schiene. Besonderheit dieses zweiten Teils ist, das man abwechselnd beide Personen spielt, immer wieder mit Taste 2 also hin- und her schaltet. Grafik ist das ganze nett, aber doch etwas schlicht. Bis auf wenige Effekte fällt der Sound komplett aus. Aber das Spiel ist sauber programmiert und was an Grafik eingespart wurde, wurde an Speicher für die Fülle an Räumen und Rätseln verwendet. So macht ein Labyrinth-Spiel immer noch Spaß.

#### **Xelda – Quest for the golden Apple (Andrew Dansby)**

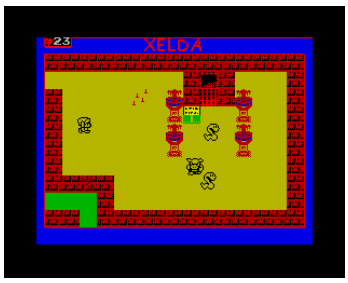

Noch ein Labyrinth-Spiel, das wohl nicht ganz zufällig ein bisschen an Zelda erinnert. Mit einem Schwert bewaffnet macht man sich auf, einen Apfel zu finden.

Es sind allerhand Gegenstände zu finden und Rätsel zu lösen. Technisch ist das ganze gut gelöst und sowohl vom Schwierigkeitsgrad als auch vom Level-Design her gut abgestimmt und nicht langweilig. Was stört ist die unglaublich schlechte Musik. (zwar AY, aber der Programmierer hat wohl noch nie etwas von modernen Trackern gehört…) und die sehr schlichte Grafik. Natürlich ist es ein Mammutprojekt mit vielen Screens und da musste man wohl Speicher sparen, aber an anderen Beispielen sieht man einfach, dass es besser geht. Die Kritik als Ansporn nehmen und einfach besser machen und vielleicht auch ein bisschen innovativer...

#### **Cansinopac (Alboran70)**

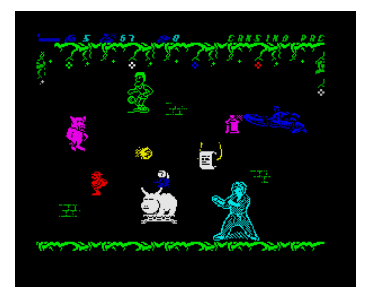

Wenn schon Retro, dann richtig. Dieses Spiel vereint Elemente aus *Jet-Pac*, *Cookie* und wahrscheinlich noch einigen mehr. Die Aufgabe ist, mit Farbdosen die man

einsammelt, einige Bilder zu vervollständigen. Aufgehalten wird man dabei von einem weißen Blatt Papier (??) und Farbklecksen die die Kunstwerke zerstören wollen. Die Bilder zeigen am Ende berühmte Spectrum-Helden. Einher ging das Ganze mit einem Wettbewerb, wer wohl das Spiel als erstes zu Ende bringt. Der Wettbewerb ist natürlich vorbei. Das Spiel im ersten Moment ganz lustig, aber der Spaß lässt schnell nach. Die Animation ist ruckelig, der Colour-Clash nicht in Ansätzen verhindert und die Soundeffekte sehr nervig. Die Idee allerdings ist wirklich nicht schlecht.

#### **Speccy Pong (Julián Urbano Muñoz)**

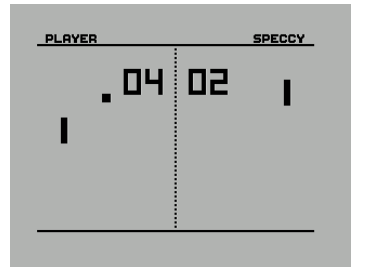

Wenn es zu einem Spiel nicht mehr viel zu sagen gibt, dann ist das *Pong*. Jeder kennt die klobigen Schläger und den eckigen Ball, der hin- und her ge-

spielt wird. Also beschränke ich mich auf das wesentliche. Die Grafik ist bewusst grob gehalten, der Ton auf das Ballgeräusch beschränkt aber passend und der Spielspaß... unglaublich hoch. Die Schläger bewegen sich exakt und ohne ruckeln, die Kollisionsabfrage arbeitet genau, auch wenn man manchmal anderer Meinung ist. Man kann allein gegen den Computer spielen oder zu zweit. Die Farben lassen sich einstellen, aber schwarz und weiß ist einfach klassisch. Mehr gibt's nicht zu sagen, holt euch den Klassiker.

#### **Bsquared (Paul Jenkinson)**

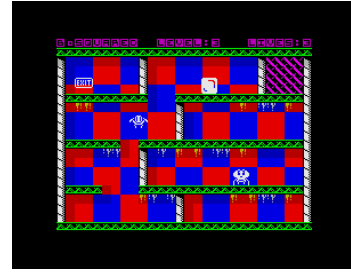

Wiedermal beschert uns Paul neben YouTube Kanal und Magazin auch ein neues Spiel. Gleich zu Beginn fällt der fetzige AY-Sound auf, der uns

auch das ganze Spiel hindurch begleitet, aber keinesfalls nervt. Als kleiner Würfel muss man einige Hindernisse passieren. Dazu ist exaktes Timing nötig, der Würfel kann nämlich nur nach links und rechts und komischerweise auch nach oben hüpfen, nicht aber nach unten. Oft muss man sich seinen Weg genau im Voraus kalkulieren und genauso durchführen um genau im richtigen Moment einem Gegner aus dem Weg zu gehen. Diese laufen in zum Glück immer gleichen Bahnen durch manche Level und dürfen nicht berührt werden.

Etwas ärgerlich hier: Manche Dinge muss man ausprobieren, so wie z.B. die Geschwindigkeit des Laufbands in einem höheren Level. Beim Ausprobieren verliert man natürlich ein Leben und so ist es fast unmöglich, das Spiel am Stück durchzuspielen. Leider gibt es aber keine Level-Codes, hat mein seine vier Leben verbraucht, muss man ganz von Anfang wieder starten. Das ist leider etwas frustrierend. Ansonsten ist das Spiel gelungen, grafisch nicht sonderlich aufwändig, aber ansehnlich und wie gesagt mit gutem Sound. Kein Colour-Clash, genaue Kollisionsabfragen und softe Animation, technisch einwandfrei.

#### **Mag the magician (Radastan)**

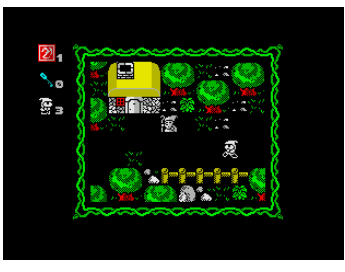

Ein Zauberlehrling hat sein Zauberbuch verloren. Jetzt muss er die fünf Seiten wieder finden. Letztlich haben wir hier wieder ein Labyrinth-Spiel, wirk-

lich nicht sehr originell. Wir kommen manchmal vor verschlossene Türen und brauchen dazu Schlüssel, meistens geht es nur darum, Gegnern in Form von Rittern oder Orcs oder was auch immer auszuweichen. Der Schwierigkeitsgrad ist dabei angenehm machbar, die Grafik wirklich sehr schön gemacht. Auf Sound wurde verzichtet, es gibt nur Schrittgeräusche. Es ist sicher ein gut gemacht und nicht schlechter als die tausende andere desselben Spielprinzips die es gibt. Für mich war es einfach nur langweilig.

#### **Snuffo (Fadge Games)**

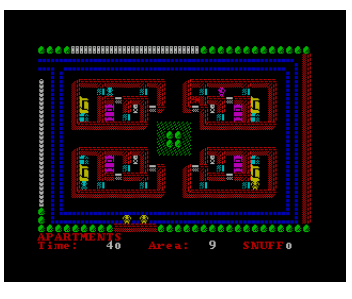

Vergessen wir mal die Story und stellen uns vor, *Snuffo* ist kein Killer-Clown sondern ein Held der alle Kinder einsammelt. Dabei darf er sich aber nicht von den bösen… ähm

verkleideten Polizisten erwischen lassen. Im Wesentlichen geht es bei dem Spiel darum mit List und Tücke zum Spiel zu kommen. Die Gegner verfolgen einen durchaus geschickt, und sie auszutricksen ist nicht immer einfach. So manches Mal landet man in einer Sackgasse. Kleiner Tipp: das Brecheisen suchen, dann kommt man besser in die Häuser. Das Spiel hat eine schlichte Grafik und keinen Sound, macht aber trotzdem Spaß und wenn man die Story so erzählen würde wie ich es tat, dann wäre es auch jugendfrei.

#### **QBOX (Sergio Llata)**

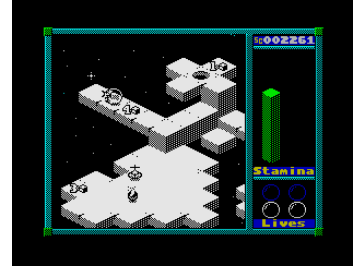

Der Name klingt eher nach einem kniffligen Denkspiel, aber hier ist auch Geschicklichkeit gefragt. Man muss die Fähnchen in der richten Zahlenrei-

henfolge einsammeln und am Schluss ins Ziel gelangen. Durch die gewählte Perspektive ist schon die Steuerung knifflig, ich kann unbedingt die Tastatur empfehlen. Man kann nicht hüpfen, nur ausweichen. Das richtige Timing ist wichtig. Berührt man einen Gegner, verliert man nur Energie, aber fällt man von der Plattform, verliert man ein Leben. Die 3D-Grafik ist recht ansehnlich, aber monochrome. Ein toller Sound untermalt das ganze bei der 128k Version. Viel mehr ist nicht zu sagen, außer: Es hat Spaß gemacht!

#### **Boxes (Alexey Kashkarov**)

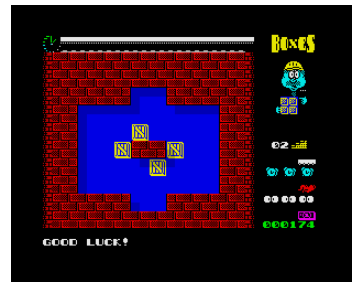

Was zunächst aussieht wie ein *Sokoban-Clone*, ist etwas völlig anderes, bleibt aber im Puzzle-Bereich. In diesem Spiel werden nicht einzelne Boxen verschoben, sondern

gleich alle Boxen auf einmal. Jede Richtungsänderung machen alle Boxen gleichzeitig. Man muss diese so ausmanövrieren, dass alle vier ein großes Quadrat geben. Dazu lenkt man z.B. gegen eine Wand so dass die Anderen näher kommen, aber eine Kiste nicht mehr in dieser Richtung sich entfernen kann. Die Aufgaben sind unterschiedlich und immer schwerer. Die Grafik ist nett gemacht und ausreichend. Sound im Spiel ist keiner. Kniffliges Spiel für lange Abende.

#### **Gerry Anderson´s Ufo (Francesco Forte)**

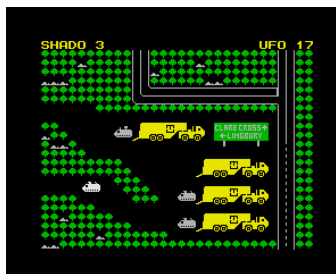

Dieses Spiel ist sehr abwechslungsreich, den es besteht aus mehreren Sequenzen. Es geht darum die Außerirdischen aufzuhalten. Letztlich geht es um Punkte, verliert

man selbst ein Raumschiff, bekommt der Gegner einen Punkt, schießt man ein feindliches Schiff hat, bekommt man selbst einen Punkt. Ziel sind 50 Punkte. Zu Beginn muss man die Invasion abfangen. Man hat drei Raumschiffe, meine wurden meist schon beim Start zerstört. Sind die Außerirdischen gelandet, sucht man die Ufos mit Panzerfahrzeugen. Hat man eines gefunden, findet ein Kampf statt, den zu beeinflussen wohl nicht möglich ist. Leider habe ich hier auch oft verloren. Danach ziehen sich die Außerirdischen zurück und man kann ihnen wieder mit einem Raumschiff hinterherjagen. Dann geht die nächste Runde los und sie kommen wieder.

Die Idee an sich ist ganz gut. Die Umsetzung finde ich zum großen Teil grafisch nicht gelungen. Auch der Schwierigkeitsgrad ist frustrierend hoch, die Mondschiffe stehen schon beim Start unter Dauerfeuer, die Sequenz dauert oft nur Sekunden. Wie gesagt ist die Grafik sehr schlicht, die Waldsequenz etwas besser. Sound ist keiner vorhanden, nur wenige Explosionsgeräusche. Hier hätte mehr draus werden können, aber vielleicht gibt es ja einen Nachfolger.

#### **Jilly's Farm Volume 1... SokoBAArn (Bob Smith)**

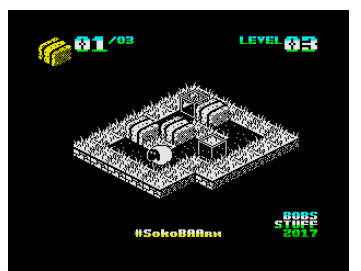

Nein, ich habe mich nicht verschrieben, es geht hier tatsächlich um Schafe. Also ein Schaf. Ganze wie bei Sokoban muss man die Kisten in die Ziel-

felder schieben. Oft geht es darum, dies in der richtigen Reihenfolge zu tun, um sich nicht selbst den Weg zu verbauen. Hilfreich ist hier eine Taste, um einen Schritt wieder zurückzunehmen. Sehr gute Idee. Grafisch finde ich es das beste Sokoban aller Zeiten. Das Schaff ist gut gezeichnet, wie auch der Rest der Farm. Die Bewegungen sind natürlich dem Spiel angepasst nicht so soft, aber dafür ist das Spiel technisch top. Es gibt einige kurze Soundeffekte, aber keine Unterhaltungsmusik im Spiel Trotzdem... Wer schon immer gern Sokoban gespielt hat, findet hier eine gute Fortsetzung.

#### **Pink Pills: Manic Moritz and the meds (Sebastian Braunert)**

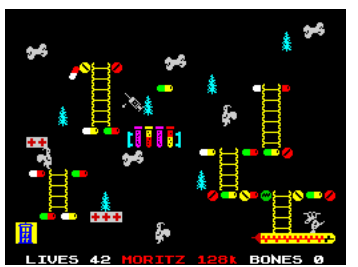

Software aus deutschen Landen kommt ja selten genug in den

Spectrum-Speicher. Grund genug auch dieses zweite Werk von Sebastian Brau-

nert hier vorzustellen. Wieder geht es um Moritz, den Hund. Der hat wohl zuviel seiner bunten Pillen geschluckt und findet sich in einer Welt wieder, in der es sehr schwierig erscheint alle Knochen einzusammeln. In der Tat... sehr schwierig. Ich habe für dieses Spiel sicherlich die meiste Testzeit verwendet und habe nicht einmal den ersten Level geschafft. Aber der Motivationsfaktor blieb hoch. Letztlich darf man die Gegner nicht berühren, sonst ist ein Leben futsch und der Level beginnt von neuem. Mit genau getimten Sprüngen sammelt man die Knochen ein, muss aber auch vorkalkulieren wo man dann aufkommt. Die Steuerung funktioniert genau, ebenso wie Sprite Abfrage. Aber eine weitere Schwierigkeit kommt noch dazu, man kämpft nämlich auch gegen ein Zeitlimit. Wie gesagt, langweilig wurde mir nicht und die neue Version von "Sweet Dreams" lässt mich dann vollkommen zurückversetzen in die 80er. Da sind wir leider auch im grafischen Bereich, da wär noch etwas Potential. Aber der Spaßfaktor passt.

Das war's nun mit der Software aus dem Jahr 2017. Als ich diese Reihe anfing mit dem Jahr 2014, dachte ich in 3-4 Ausgaben werde ich beim aktuellen Jahr sein. Nun ist es 2020 und ich habe gerade mal 2017 abgeschlossen, bin also immer noch über zwei Jahre von der Aktualität entfernt. Dabei beschreibe ich noch nicht einmal jedes Programm, das ich mir anschauen, aber es sind einfach zu viele.

In der nächsten Ausgabe werde ich mit 2018 beginnen und da sind auch wieder Demos dabei. Gerne aber kann sich ein Leser bei mir melden und mich unterstützen, ich sende die Software gerne zu. Es ist einfach zu viel, was erscheint und letztlich wäre es nicht schlecht, wenn wir etwas aufholen könnten. Den ich weiß jetzt schon, 2018 sind es nicht weniger Spiele und generell wird es eher mehr.

Alle Spiele findet ihr leicht im Internet. Einige werden sicherlich wieder auf der *Scene+* in eurem bevorzugten Diskettenformat erscheinen. Wer selbst ein Programm uns einsenden will, kann dies gerne tun, dafür gibt es Abo-Punkte. Bis dann!Thomas

#### **MINI-SPIELE-KONSOLEN GEGEN LANGEWEILE ZWEI NON-SPECTRUM-SPIELEKONSOLEN VON JOACHIM GEUPEL**

Wer von den Lesern der SUC-Session kennt noch *Mr. Pithney*? Wahrscheinlich nicht mehr viele, war er doch die Werbe-Ikone eines deutschen Konsumgüter- und Einzelhandelsunternehmen mit Hauptsitz in Hamburg, das bekannt wurde durch seinen Handel mit Kaffee. Inzwischen erzielt besagtes Unternehmen mehr als 80% seines Gewinns im Non-Food-Bereich, womit wir beim Thema wären.

Besagtes Einzelhandelsunternehmen hatte an Weihnachten 2019 zwei Retrospiele-Konsolen im Sortiment. Eines der Spiele wurde an den Videoeingang des Fernsehgerätes angeschlossen, sie nennt sich deswegen auch *Retro-TV-Spielekonsole*. Die Zweite war eine Mini-Konsole mit winzigem TFT-Display, also nennt sie sich folgerichtig *Retro-Mini-Spielekonsole* im Hosentaschenformat. Beide Konsolen stelle ich hier vor.

Vorneweg: beide Konsolen sind winzig. Die Mini-TV-Konsole hat die Abmessung von 69x22x46mm,

die Hosentaschenkonsole misst 90x50x20mm, beide Angaben jeweils als Länge, Breite und Höhe. Wie immer liegen bei solchen Geräten Freud und Leid nahe beieinander, was aber Beide haben, ist das unbestreitbare Retrofeeling. Zuerst die Retro-TV-Spielekonsole.

#### **Retro-TV-Spielekonsole**

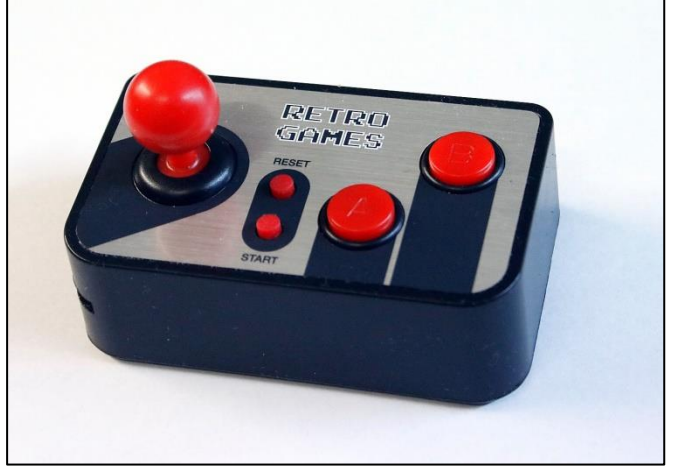

Die Retro-TV-Spielekonsole ist klein und handlich.

Im Lieferumfang befindet sich ein zwei Meter langes AV-Kabel, an dessen einem Ende sich zwei Cinchstecker und am anderen Ende ein 2.5mm-Stereo-Stecker befindet. Eine umfangreiche deutsch-englische Bedienungsanleitung sowie drei AAA-Batterien sind ebenfalls dabei. Die Bedienungsanleitung ist Klasse. Da hat sich jemand richtig Mühe gegeben. Obwohl die Mini-Konsole selbsterklärend ist, wird *alles* ausführlich erklärt. So eine hätte ich mir für mein neues Smartphone gewünscht – ehrlich!

Die Konsole bietet 200 Spiele, wobei relativ viele dasselbe Spiele- und Bedienungsprinzip aufweisen.

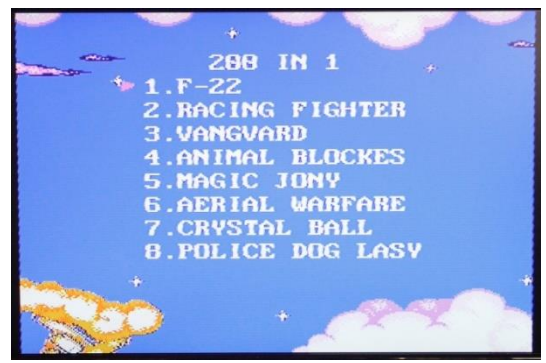

#### Startbildschirm

Auf der Oberseite befinden sich einen Joystick, zwei kleine Tasten für Start und Reset sowie die obligatorischen Tasten A und B. Die Rückseite zieren ein Ein-Aus-Schalter, die notwendige AV-Buchse und ein 1mm-Loch, dessen Sinn sich mir nicht erschlossen hat, trotzdem dass ich die Konsole auseinander gebaut habe. Wahrscheinlich hatten sie eines bei der Produktion übrig und haben es noch mit eingebaut…

Ist das Teil mit Batterien bestückt – zum Einlegen der Batterien benötigt man einen kleinen Schraubendreher, um das Batteriefach zu öffnen – und an das Fernsehgerät angeschlossen, kann es losgehen. Die Konsole meldet sich unspektakulär mit dem Startbildschirm. Ausgewählt wird, indem der Joystick nach oben oder unten bzw. nach rechts und links bewegt wird. Oben und Unten wählt jeweils ein einzelnes Spiel an, Rechts und Links zeigt jeweils eine neue Seite der Spieleliste.

Die Spiele sind gut gemacht, das Bild ist scharf, auch wenn die Ränder der Anzeige etwas ausgefranzt wirken. Der Retro-Sound ist klar und vermittelt das typische Spiele-Feeling der 80er-Jahre. Beim Spielen gibt es kein Ruckeln der Bilder, alles läuft flüssig.

Es gibt natürlich auch Schatten. Was mir ziemlich negativ aufgefallen ist, ist dass die Zuordnung des

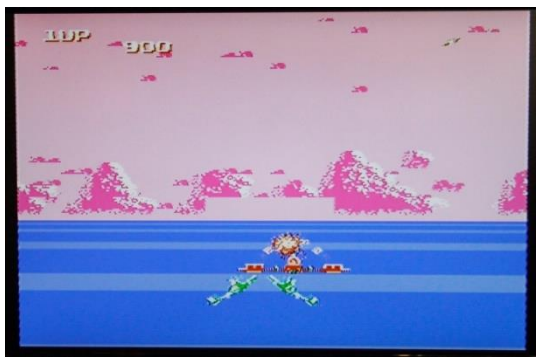

Spiel Sky-Invader mit ruckfrei bewegter Grafik

Joysticks nicht bei jedem Spiel stimmt. Eigentlich erwartet man, dass wenn der Stick nach oben bewegt wird, die Reaktion des Spielfigur auch zum oberen Bildschirmrand erfolgt. Tatsächlich ist das nicht immer der Fall. Je nachdem muss die Konsole in der Hand gedreht werden, um die richtige Richtung zu erreichen. In einigen Spielen ist die Reaktion auf Tastendruck und Joystickbewegung etwas verzögert, was dem Spielespaß abträglich ist.

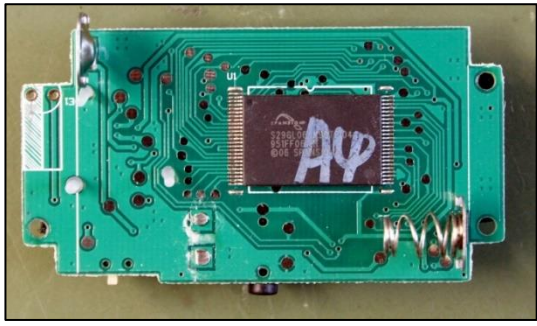

Unterseite mit Flashspeicher

In der Mini-Konsole ist relativ wenig drin. Auf der Rückseite der Platine befindet sich ein 8MB-Flashspeicher von *Spansion* nebst den Federkontakten für die Batterien. Auf der Vorderseite ist das große mit schwarzen Zement abgedeckte IC augenfällig. Außerdem sind ein Quarz, zwei Transistoren, eine paar Widerstände und Kondensatoren sowie der Ein/Aus-Schalter und die Kontakte für die Tasten zu finden. Ein Hoch auf die moderne Technik, die es schafft, alles, für das vor 30 Jahren eine große Platine mit vielen Bauteilen benötigt

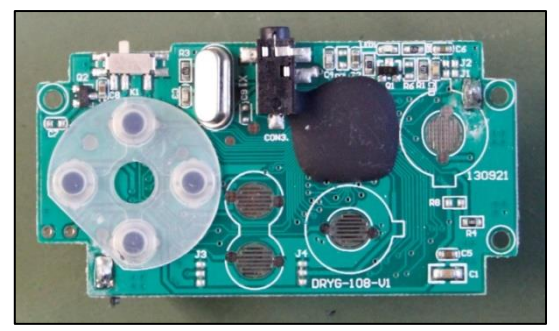

Unterseite mit Quarz, Anschluss und Controller

wurde, in einem Flashspeicher und einem hoch integrierten Customer- IC auf ein paar Quadratzentimetern unterzubringen.

Zusammengefasst kann ich sagen, dass die Retro-TV-Spielekonsole Spaß macht, mit der Einschränkung der falschen Reaktion des Joysticks und dem verzögerten Ansprechen der Bedienungselemente. Ich für meinen Fall lasse diese Spiele einfach aus – es sind noch genug andere Spiele vorhanden, die mehr Spaß machen.

#### **Die Retro-Mini-Spielekonsole**

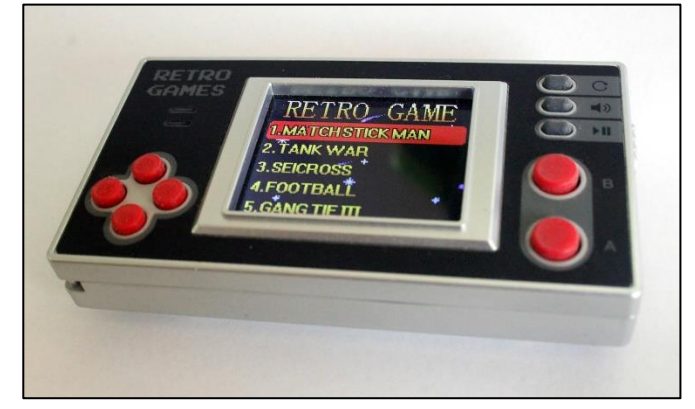

Diese Konsole ist mein persönlicher Favorit. Sie ist klein und handlich, passt in die Hosentasche und hat einen eigenen Bildschirm mir Soundausgabe.

Ich habe damit schon die Wartezeit beim Arzt überbrückt – vor Corona und CoVid-19.

Das Design entspricht dem der frühen 80er, was das Retro-Feeling unterstützt. Die Konsole stellt 150 Spiele zur Verfügung, die sich aber zum Teil sehr ähnlich sind. Bisweilen sind nur die Spielfiguren ausgetauscht.

Im Lieferumfang befinden sich wieder die notwendigen Batterien, sodass der Spielespaß nach dem Einlegen derselben beginnen kann. Der Bildschirm ist 1,8 Zoll groß, also ziemlich klein. Trotzdem ist er gut abzulesen, allerdings muss man manchmal schon genau hinschauen, um etwas zu erkennen. An Spielen wird das Meiste geboten, was schon Nintendo und Co. geboten haben, allerdings viel kleiner und weniger elegant.

Die Bedienungselemente sind der Retro-TV-Konsole ähnlich. Doch statt des Joysticks sind links neben dem Display vier kreuzförmig angeordnete Tasten zu finden, mit denen gesteuert wird. Rechts neben dem Display befinden sich weitere Tasten: zwei Große, die mit A und B bezeichnete sind, drüber drei Kleine für Reset, Lautstärke sowie Start und Pause. Die Tasten sind gut zu bedienen und haben einen guten Druckpunkt, auch wenn sie etwas klein sind.

Nach dem Einschalten meldet sich die Konsole mit dem Schriftzug *RETRO GAMES* und der Auswahl der ersten fünf Spiele. Das Erste, was mit aufgefallen ist, war die nervige Musik, die aus dem Piezo-Lautsprecher zu hören ist. Die Funktion der Lautstärketaste hat sich mir also sofort erschlossen. Ebenso wie bei der Mini-TV-Konsole können mit den vier Tasten links die Spiele ausgewählt werden. Die großen Tasten rechts sind je nach Spiel unterschiedlich belegt: Feuer, beschleunigen, springen, etc. Die Funktion ist bekannt. Die Darstellung ist technikbedingt scharf, das Display ist angenehm hell.

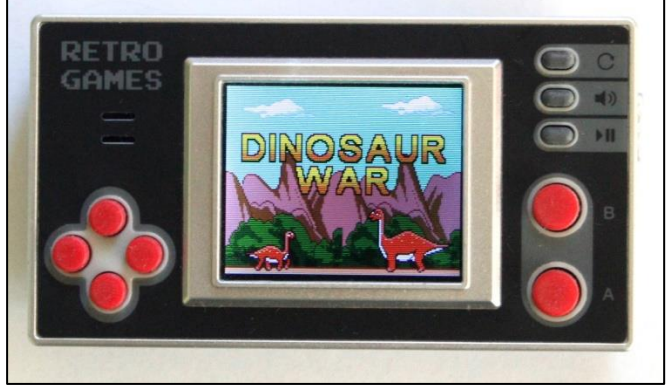

*Dinosaur War* – Verhindere, dass der Kleine entführt wird!

Da 150 Spiele zur Auswahl stehen, erspare ich mir die Beschreibung der Spiele. Es sind Ballerspiele, Logikspiele, Geschicklichkeitsspiele, Spiele die eine schnelle Reaktionszeit erfordern und Lernspiele vorhanden, außerdem ein furzender Panda. Ich selbst ziehe die Logik-Spiele vor, da sie mich am längsten und am kurzweiligsten beschäftigen.

Das Auseinanderbauen der Konsole habe ich mir gespart. Sie dürfte alles in allem der TV-Konsole ähnlich sein. Der Zusammenbau ist im gegebenen Fall knifflig, das TFT-Display wieder genau zu platzieren hat sich schon bei anderen Geräten als schwierig bis unmöglich erwiesen.

Mit 12.99€ für die *Retro-TV-Spielekonsole* und 14.99 € für die *Retro-Mini-Spielekonsole* sind die Konsolen nicht allzu teuer. Man hat damit seinen Spielespaß, der auch nach längerer Zeit nicht langweilig wird und die ein gewisses Nostalgiegefühl aufkommen lässt. Sie sind aber seit Weihnachten 2019 aus dem Angebot von Tchibo verschwunden – womit jetzt klar ist, wer das deutsche Konsumgüter- und Einzelhandelsunternehmen mit Hauptsitz in Hamburg ist.

Die beiden Konsolen sind übrigens auch auf Ebay und diversen anderen Händlern im Internet in andern Ausführungen zu finden. Es muss also niemand auf ein neuerliches Angebot von besagtem Händler warten. (jg)

## DIE SELTSAMEN EXPERIMENTE DES PROFESSORS ST. CLAIRE PROFESSOR DR. DR. ST. CLAIRE UND **DIE SPALTUNG DES BITS TEIL 2 VON JOACHIM GEUPEL**

#### *Was bisher geschah:*

*Professor Dr. Dr. St. Claire verliert seinen Job bei einer Beinahe-Elite-Universität, weil er den gesamten Forschungsetat von 3.20 € auf den Kopf gehauen hat. Sein Faktotum Henry S. Lowrenz begleitet ihn ins Exil.* 

*Um nicht vor Langeweile zu sterben, entschließt sich der Professor nach einiger Überlegung, das Unmögliche zu wagen und das bisher Unspaltbare zu spalten: das Bit. Hierzu muss er ein Raumschiff erfinden, um die Bits im Vakuum des Weltraums aus den zerkleinerten Schnipseln verschiedener Computern heraus zu destillieren. Als dies gelungen ist, sieht er sich gezwungen, noch einige hochspezifische Messgeräte und Werkzeuge zu erfinden. Außerdem muss er noch eine Zeitmaschine erfinden, was allerdings seine leichteste Übung ist. Schließlich sind die Reisevorbereitungen abgeschlossen und die Reise in die Vergangenheit kann beginnen.*

\* \* \*

»Henry, hast du genug zum Lesen dabei?« erkundigte sich der Professor fürsorglich, als sie in die Zeitmaschine einstiegen.

Henry klopfte mit einer Hand auf seine Umhängetasche und entgegnete:

»Alle ok, Chef! Ich habe mir eines der neuesten Werke moderner Welt-Literatur eingesteckt.«

Er öffnete seine Umhängetasche und zog *»Demmi's Tagebuch«* heraus.

»Das wollte ich schon lange lesen. Es wurde für den Literatur-Nobelpreis vorgeschlagen.«

Der Professor blickte interessiert auf das Buch in grünem Umschlag.

»Wenn Du es durch hast, möchte ich es auch einmal lesen!«

»Geht klar, Chef!«

Henry kramte in seiner Umhängetasche herum und zog einen undefinierten Gegenstand hervor, der aussah wie eine zu groß geratene, cremefarbene Butterdose.

»Ach ja, noch was: Ich habe eine C64 eingesteckt – nur zur Sicherheit. Wer weiß, für was wir ihn noch gebrauchen können. «

»Es gibt keinen Grund, an der Genialität von Sir Clive zu zweifeln!«. Missbilligend sah Professor St. Claire zu Henry hinunter.

»Die *ZX Spectrum* werden ihre Dienste zuverlässig wie immer verrichten! Lass das Ding bitte hier!«

»Ich denk nicht dran, Chef! Wenn das Teil nicht mit darf, gehe ich auch nicht mit!«

Henry hatte die Augenbrauen zusammen gezogen und sah seinen Chef zornig an.

»In den letzten paar Wochen habe ich die ganzen LKWs, die das flüssige Helium gebracht haben, gemanagt und koordiniert! Ich habe verhindert, dass ein Eichhörnchen sein Netz in Ihrem Bart gebaut hat. Ganz zu schweigen von den Spinnweben, die ich ständig von Ihnen entfernt habe, als Sie da rumgesessen sind.«

Erregt hob er seinen Zeigefinger unter die Nase des Professors.

»Ich habe mir das verdient!! Jawoll!!« Hier muss angemerkt werden, das Henry S. Lowrenz der einzige Mensch auf der Erde war, der in der Lage und auch Willens war, einen Satz mit zwei Ausrufezeichen zu beenden.

Der Blick des Professors wurde sanft, er war im Grunde seines Wesens ein sehr sanftmütiger Mensch.

»Ok! Eichhörnchen, hast du gesagt?!«

»Ja!«

»Ok, nimm das Teil mit! Du wirst aber sehen, wir werden es nicht gebrauchen können!«

Womit bewiesen wurde, dass sich auch geniale Menschen wie Prof. Dr. Dr. O. Je. St. Claire sehr täuschen können…

Sie betraten gemeinsam die Zeitmaschine, die den bezeichnenden Namen **»Sir Clive II«** trug. Henry drapierte seine Umhängetasche mit dem C64, der Datasette und dem externen Netzteil im Stahlschrank, der fest am Boden der Zeitmaschine verschraubt war, und schloss die Tür sorgfältig ab.

Der Professor griff zum Hebel der Energieversorgung und legte ihn um. Ein schweres Relais schloss den Stromkreis zum Hauptgenerator, in dem genau 724 Hamster wie wild in ihren Rädern rannten.

Die Beleuchtung flammte auf. Die Bildschirme zeigten:

**» © 1982 Sinclair Research Ltd «**

Henry warf einen Blick über alle sieben Bildschirme. Alle Computer liefen, soweit er es sehen konnte, fehlerfrei.

»Henry! Programm laden! «

#### »Ok, Chef! «

Sanft berührten seine Finger die Gummi-Tastatur des zentralen ZX Spectrum 48. Er tippte den Befehl ein:

**»LOAD \* "m";1;"Zeitreise"«**

Und schloss den Befehl ab mit

#### **»RUN«**

Das Microdrive sprang an und zog mit einem reibenden Geräusch das Band der Endloskassette, der »Rasenden Schnürsenkel« durch.

Plötzlich erklang aus dem Microdrive ein wütendes Knurren. Kurz darauf erschien auf dem Bildschirm die Meldung:

#### **»File not found«**

Henry verdrehte die Augen nach oben. Die Vorräte an funktionierenden Microdrive Cartridges ging so langsam zur Neige. Es wurde Zeit, dass sich der Professor endlich dazu entschloss, sicherere Datenträger zu besorgen. Das DivMMC Enjoy! bot sich an…

»Chef! Das Band hat sich verklemmt! «

»Dann tausch es aus. Nimm die Kassette, die noch im Kassettenrekorder steckt und lade das Programm von da!«

»Ok, Chef! «

Henry sprang auf, stöpselte den grauen Stecker des Übertragungskabels in die MIC-Buchse des ZX Spectrum. Die andere Seite schob er in den Kopfhörerausgang des Kassettenrekorders. Er tippte ein:

#### **»LOAD "Zeitreise"«**

#### und schloss den Befehl ab mit Enter.

Der Bildschirm wechselte seine Randfarbe, kurz darauf erschienen am Rand rote Querstreifen. Ein heulendes Geräusch war zu hören, gefolgt von einem kurzen Zwitschern. Auf dem Bildschirm erschien die Meldung:

#### **»Programm: Zeitreise «**

Schnelle wechselnde horizontale Streifen zierten den Rand des Bildschirms. Gleichzeitig erklang ein Zwitschern aus dem Beeper. Plötzlich:

#### **»R Tape loading error«**

»Chef! Der Kassettenrekorder hat das Band gefressen!«

Der Professor sah irritiert auf. Die Zeitreise schien schon im Ansatz gescheitert zu sein. Henry fummelte die Kassette aus dem Kassettenrekorder und löste vorsichtig das Band von der Andruckrolle, während der Professor aufstand und einen zweiten Kassettenrekorder aus dem Regal nahm und an den Spectrum 48 anschloss.

»Chef! Ich brauch' 'nen Bleistift!«

Wortlos griff der Professor in seine Brusttasche, zog den von ihm erfundenen Dauer-Bleistift hervor und reichte ich Henry. Dieser schob den Bleistift in die Kassette und wickelte das Band vorsichtig zurück auf eine der Spulen. Dann legte er die Kassette ein den zweiten Rekorder, gab den LOAD-Befehl ein und startete das Band erneut. Diesmal ging alles glatt. Auf dem Bildschirm erschien nach längerer Zeit die Meldung:

#### **» 0 OK, 0:1 «**

Die Reise in die Vergangenheit konnte beginnen.

\* \* \*

#### **Protokoll der Zeitreise in die Vergangenheit. Zweck: Spaltung des Bits:**

#### *Aufzeichnung Prof. Dr. Dr. O. Je. St. Claire Spaltung des Bits - Tag 57:*

Wir sind auf dem Weg zurück in die Vergangenheit. Es läuft alles gut. Die 724 Hamster, die die CO**2**-neutrale Energie liefern, arbeiten mit höchster Effizienz. Der Hamster-getriebene Generator läuft auf 100-Prozent Leistung.

Gleich zu Beginn der Reise sind wir von einem De-Lorien(\*1) überholt worden, der wie ein Gestörter an uns vorbei gerast ist. Darin saß ein Teenager, der so ne Art Matrosenjacke angehabt hat. Er hat uns offenbar nicht bemerkt.

Sachen gibt's…

Unter Berücksichtigung der Gefährlichkeit des Vorhabens habe ich mich entschlossen, so weit wie möglich in die Vergangenheit zu reisen, ohne dass unsere Rückkehr gefährdet wird. Die Reichweite hängt ursächlich vom Futtervorrat der Hamster ab.

Daraus hat sich ergeben, dass die derzeitige maximale Reichweite relativ genau 66 Millionen Jahre groß ist. Oder heißt es »weit ist?!«. Diese Art von Reise fordert eine ganz neue Art von Terminologie.

Wir haben die Steinzeit passiert. Wir befinden uns im Pleistozän<sup>(\*2)</sup>, 600 000 Jahre in der Vergangenheit. Unsere Reisegeschwindigkeit nimmt weiter zu.

Alle ZX Spectrum arbeiten ohne Probleme. Auf dem Hauptsteuerrechner werden die Jahre herunter gezählt, ausgehend von der Gegenwart. Der Hauptrechner zeigt gerade

#### **– 6.400.000 Jahre n.d.G.(\*3)**

Wir haben gerade das Pleistozän hinter uns gelassen.

\* \* \*

#### *Aufzeichnung Henry S. Lowrenz Spaltung des Bits - Tag 57:*

Mann-o-Mann! Dass alles so glatt läuft, hätte ich nicht gedacht. Die Hamster müssen ständig gefüttert werden, macht aber nix. Die Viecher produzieren jede Menge Mist, der natürlich entsorgt werden muss. Dafür hat der Prof. eine Öffnung in der Zeitmaschine vorgesehen. Da kommt der ganze Dreck rein und verschwindet dann auf Nimmerwiedersehen.

In die Öffnung hinein zu blicken ist seltsam. Da drin brodelt es und man hat den Eindruck, als würde man ständig gerufen. Ich habe den Professor gefragt, was das ist. Er hat geantwortet, dass sei der Zeitgeist.

Alle ZX Spectrum laufen ohne Probleme.

#### *Aufzeichnung Prof. Dr. Dr. O. Je. St. Claire Spaltung des Bits - Tag 58:*

So langsam nähern wir uns dem Ziel in der Vergangenheit. Wir haben das gesamte Quartär<sup>(\*4)</sup> den größten Teil des Tertiärs<sup>(\*5)</sup> durchquert und nähern uns der Kreide-Paläogen-Grenze<sup>(\*6)</sup>. Ich habe den Bremsvorgang eingeleitet. Es dauert noch ein paar Minuten und wir sind da. Die Anzeige des zentralen Steuer- und Zeitreise-Rechner zeigen jetzt

**- 66.040 Mio n.d.G.**

an.

Wir sind da!

Die Hamster haben eine Ruhepause verdient!

*Aufzeichnung Henry S. Lowrenz*

#### *Spaltung des Bits - Tag 58:*

Wow! Mehr als 66 Millionen Jahre innerhalb knapp eines Tages! Die Maschine des Professors ist klasse! Und der Steuer-Spectrum hat super funktioniert! Sir Clive, das Teil ist genial!

Wir sind auf dem Teil Europas angekommen, der später einmal England werden soll - zumindest hat das der Professor gesagt. Ich werde jetzt die Tragflächen außen anschrauben. Danach suchen wir uns einen Platz, an dem wir ungestört arbeiten können. Ich hab da schon was im Auge.

#### *Aufzeichnung Henry S. Lowrenz Spaltung des Bits - Tag 61:*

Wir sind auf dem Weg zur zukünftigen amerikanischen Küste. Die **»Sir Clive II«** ist nicht gerade aerodynamisch gebaut. Daher beträgt unsere maximale Fluggeschwindigkeit nur ca. 250 km/h. Das reicht aber, um innerhalb von vier Tagen die Küste zu erreichen. Der Prof und ich haben uns am Steuer abgelöst. War aber nicht viel zu tun. Der ZX Spectrum ist als Autopilot zugeschaltet und hat das fliegende Zeitreisegerät gesteuert.

Wir sind jetzt etwas mehr als drei Tage unterwegs. Gerade eben haben wir eine kleine Insel überflogen, die für das Experiment gut geeignet scheint. Es ist eine kleine Felseninsel. Keine größeren Pflanzen, keine Tiere, nur etwas Moos. Der Strand eignet sich als Landebahn. Ich werde aufsetzen.

#### *Aufzeichnung Prof. Dr. Dr. O. Je. St. Claire Spaltung des Bits – Tag 62:*

Henry hat uns sicher gelandet. Wir haben unsere Unterkunft und das Labor aufgebaut. Morgen kann das Experiment beginnen.

Im Labor befindet sich ein ZX Spectrum, welcher das Experiment protokollieren soll. Der zweite ZX Spectrum, der das Experiment steuert, ist ebenfalls installiert. Beide Computer sind getestet und arbeiten einwandfrei. Das Problem mit dem nicht funktionierenden Microdrive ist ebenfalls gelöst. Es hat sich ein Käfer darin verirrt, der die Antriebsrolle blockiert hat.

Morgen startet das Experiment! Es geht endlich los!

\* \* \*

#### *Aufzeichnung Prof. Dr. Dr. O. Je. St. Claire Spaltung des Bits - Tag 63:*

#### **Phase 1:** Kontrolle

Visuelle Kontrolle und Datenübertragung! Übertragung vom Labor zur »**Sir Clive II«** ist getestet und steht. Alle *Aufzeichnungs-Spectrum*, den **AuZeZXSp48's,** laufen und zeichnen auf.

#### **Phase 2:** Bit einspannen!

Das Bit ist in den Spezialschraubstock eingespannt. Der Schlagbohrer ist mit dem **PEEK-**Meißel bestückt und am *Mobile active multifunction gripper*, also am Roboterarm befestigt!

#### **Phase 3:** Annäherung an das Bit!

Das mobile *Forward motion module*, das Modellauto, bewegt sich langsam nach vorn, der Kontakt des **PEEK**-Meißel mit dem Bit steht unmittelbar bevor.

#### **Phase 4:** Kontakt!

Der **PEEK**-Meißel hat Kontakt mit dem Bit. Das Bit scheint sich zu verformen. Es ändert seine Farbe von silbrig glänzend zu einem rötlichen Goldton.

#### Anmerkung:

Gerade ist ein ca. 15km durchmessender Asteroid<sup>(\*7)</sup> an der Erde vorbei geschrammt. Er hat die obere Atmosphäre gestreift und ist wieder verschwunden.

#### **Phase 5:** Spaltung!

Das **POKE**-Meter schlägt aus. Die freiwerdende Energie des Bits beträgt nun schon 100k**RND**, weiter steigend.

Um das Bit bildet sich ein gleisendes Leuchten! Es zeigt erste Risse.

Da!

Jetzt!

(... der Rest ist Schweigen ... oder auch nicht!)

#### *Aufzeichnung Prof. Dr. Dr. O. Je. St. Claire Spaltung des Bits - Tag 63, Teil 2:*

Henry hat uns gerettet!

In dem Moment, als das Bit gespalten wurde, hat er auf den NMI gehauen!

Der NMI hätte uns um 100 000 Jahre weit zurück in die Zukunft schleudern sollen. Wir fallen aber immer noch in Richtung Zukunft!

Die Skala des POKE-Meters wurde gesprengt. Sie endete bei 6\*10<sup>6</sup> k $RND$ . Das Bit ist mit einer Energie von 10,196 Megatonnen TNT Sprengkraft explodiert und hat dabei alle anderen Bits in die Reaktion mit eingeschlossen! Die Gesamtsprengkraft betrug ca. 2.6 Gigatonnen TNT. Das entspricht ungefähr 200 Millionen Mal die der Hiroschima Atombombe! Der zurückbleibende Krater dürfte ca. 180 km Durchmesser haben und 10 km tief sein.

Der *Steuer-Spectrum* hat diese gigantische Energie nicht verkraftet – wenn auch nur knapp. Er ist ausgebrannt, wir fallen also fast steuerlos. Henry ist als Interims-Steuer-Spectrum eingesprungen!

#### Er hat protestiert!

Aber irgendjemand muss die **»Sir Clive II«** ja steuern!

Die sechs anderen *ZX Spectrum* arbeiten trotz fehlendem Zentrale-Rechner korrekt. Allerdings kann keiner der sechs verbliebenen *ZX Spectrum* den Zentral-Spectrum ersetzen. Sie sind mit anderen wichtigen Aufgaben beschäftigt. Einer hält den Kühlschrank auf konstant 6° Celsius, der Zweite sorgt dafür, dass die Temperatur im Whirlpool nicht unter 32° Celsius sinkt. Auf dem Dritten läuft gerade **Magic Miner**, was auf GAR! KEINEN! FALL! unterbrochen werden darf! Der Vierte steuert die vielen bunten Lämpchen auf dem Kontrollpult, auf dem fünften ZX Spectrum läuft seit sieben Wochen **Jet Set Willy,** und der Sechste malt bunte Linien auf den Bildschirm. Das sind alles Tätigkeiten, die über das Wohl und Wehe der Expedition entscheiden. Also alle unabkömmlich!

### *Aufzeichnung Henry S. Lowrenz*

#### *Spaltung des Bits - Tag 63:*

Der blöde Professor hat mich an den Steuersessel gefesselt und mir eine Microdrive Cartridge ins Ohr gesteckt. Ich soll die Zeitmaschine jetzt als Ersatz-Computer zurück in die Gegenwart steuern! Der spinnt wohl!

Es gelingt mir, die Zeitmaschine einigermaßen zu stabilisieren. Wir fallen nicht mehr unkontrolliert. Ich werde versuchen, sie zu landen.

#### *Aufzeichnung Henry S. Lowrenz*

*Spaltung des Bits - Tag 63, Teil 2:*

Wir sind gelandet. Unsere Entfernung zur Gegenwart beträgt immer noch ca. 42 Millionen Jahre. Da alle anderen Computer unabkömmlich sind, werde ich dem Professor vorschlagen müssen, den *C64*, der noch im Schrank steht, einzusetzen. Wir werden Opfer bringen müssen, um in die Gegenwart zurückkehren zu können.

#### *Aufzeichnung Henry S. Lowrenz*

#### *Spaltung des Bits - Tag 63, Teil 3:*

Ich habe es getan. Der Professor hat erst einen Schreikrampf bekommen. Jetzt liegt er in seinem Kontursessel und weint.

Ich habe den *C64* vorsorglich aus dem Schrank genommen und ihn an die Elektronik angeschlossen. Es ergeben sich natürlich viele Inkompatibilitäten. Es besteht die Gefahr, dass sich wieder diverse Bits verklemmen. Das Risiko müssen wir aber eingehen.

#### Später:

Ok! Der *Commodore C64* läuft. Er ist so ziemlich ausgelastet. Das, was der *ZX Spectrum* mit links gemacht hat - dafür muss sich der C64 gehörig anstrengen. Das Programm läuft. Die Verbindung zu den anderen Computern konnte jedoch nicht hergestellt werden. Dazu sind die Systeme zu unterschiedlich.

Der Professor hat sich in der Zwischenzeit erholt. Er streichelt immer noch den toten ZX Spectrum und schluchzt manchmal auf. Aber er ist wieder funktionsfähig, den Professor meine ich…

#### *Aufzeichnung Prof. Dr. Dr. O. Je. St. Claire Spaltung des Bits - Tag 64, Teil 1:*

Mir blutet immer noch das Herz, wenn ich an den gestorbenen ZX Spectrum denke. Der C64 kann ihn nicht wirklich ersetzen.

Es ist alles so traurig!

Aber es geht nicht anders.

Wir werden starten!

\* \* \*

Das Experiment war spektakulär misslungen. Es konnte nie geklärt werden, woran es gelegen hat. Ob die Fehler in Ausrüstung zu suchen waren oder irgendwelche Umwelteinflüsse das Experiment zum Scheitern brachte, ist ungewiss. Vielleicht war es ja auch so, dass es gegen jedwede Gesetze der Natur verstieß, ein Bit zu spalten. Kein Mensch fand darauf eine Antwort. Selbst Sir Clive Sinclair, dem das Problem irgendwann später vorgetragen wurde, fand keine befriedigende Erklärung.

Der Rücksturz der **»Sir Clive II«** in die Gegenwart verlief spektakulär.

Der *Commodore C64* war mit dem Problem der Steuerung der Zeitmaschine absolut überfordert. Die beiden tollkühnen Wissenschaftler hatten alle Hände voll zu tun, den Computer daran zu hintern einfach aufzugeben. Dies gelang aber nicht immer.

Beim Rücksturz trat die Zeitmaschine **»Sir Clive II«**  50 000 Jahre vor der Gegenwart in die reale Zeit ein. Dabei berührte sie dort, wo sich heute die USA befindet, genauer gesagt in *Canyoin Diabolo* im *Coconino Country* die Oberfläche. Bei dieser Berührung hinterließ sie einen Krater von 1200

Metern Durchmesser mit einer Tiefe von 180 Metern.

Die Maschine prallte ab, verschwand wieder im Zeitstrom und trat erneut am 30. Juni 1908 im sibirischen Gouvernement *Jenisseisk*, Region *Krasnojar*, in der Nähe des Flusses *»Steinige Tunguska«* in die Erdatmosphäre ein und entwurzelte dabei Bäume in einem Radius von 30 Kilometern.

Ganz zum Schluss, kurz vor der endgültigen Ankunft in der Gegenwart, musste am 8. Juli 1948 ein kurzer Zwischenstopp in *Rosswell* in New Mexico eingelegt werden.

Schließlich endlich kam die **»Sir Clive II«** doch noch in der Gegenwart an. Die Energieversorgung war zu keinem Zeitpunkt ausgefallen. Der 724- Hamster-Generator, der zudem noch CO<sub>2</sub>-neutral arbeitet, aber das wurde ja schon weiter oben erwähnt, hatte sich bewährt.

Anzumerken ist, das Professor Dr. Dr. O. Je. St. Claire vorerst davon Abstand genommen hat, das Bit zu spalten.

Aber man kann ja nie wissen…

Den beiden Abenteurern geht es gut.

Professor Dr. Dr. O. Je. St. Claire hat seinen 724- Hamster-Generator zum Patent angemeldet. Die Lizenzeinnahmen fließen.

(\*1) *DeLorien:* Zeitmaschine eines weiteren genialen Wissenschaftlers. Hat die Form eines Sportwagens.

(\*2) *Pleistozän:* Zeitabschnitt der Erdgeschichte. Beginn vor ca. 2,588 Mio. Jahren, Ende vor ca. 11700 Jahren.

(\*3) n.d.G: Abkürzung für *»nach der Gegenwart«*. Dient zur Ermittlung des aktuellen zeitlichen Standortes der **»Sir Clive II«** in Bezug auf die Gegenwart.

(\*4) *Quartär:* Der jüngste Zeitabschnitt der Erdgeschichte. Von vor 2,588 Mio. Jahren bis heute.

(\*5) *Tertiär:* Eine Periode des Känozoikums. Beginn Ende der Kreidezeit vor ca. 66 Mio. Jahren. Dauer bis Beginn des Quartärs.

(\*6) *Kreide-Paläogen-Grenze*, auch *K-P-Grenze* genannt. Übergang zwischen dem Erdmittelalter und der Erdneuzeit.

*(\*7) 15km durchmessender Asteroid: Angeblich Schuld am Aussterben der Dinosaurier. Wir wissen jetzt, was wirklich geschah.*

*Alle angegebenen Namen, die einen Bezug auf Personen, fiktiv oder lebend, und eine Verwendung bei bereits veröffentlichten Datenträgern, Tonträgern oder Bildaufzeichnungen haben, sowie alle Programmbezeichungen, die im Text Verwendung finden, liegen bei den jeweiligen Herausgebern Autoren und/oder Programmieren/Softwarehäusern. (JG)*

So, das war das erste Abenteuer von Professor Dr. Dr. St. Claire und seinem Faktotum Henry S. Lowrenz. Der Redaktion der SUC-Session liegen noch mehr hoch verschlüsselte Berichte der Beiden vor. Alle anwesenden ZX Spectrum laufen auf Hochtouren, um diese zu dechiffrieren. Die ersten Vermutungen über den Inhalt liegen bereits vor. Es scheint, dass der Professor irgendwann einmal die Welt gerettet hat. Ebenso scheint er ein Abenteuer mit einer ganz bestimmten Katze erlebt zu haben.

Wir dürfen also gespannt sein.

## **BASIC-GIMMICK 3**

```
 10 REM ***********************
  20 REM * *
  30 REM * 'Kepplers Orbit' *
  40 REM * Original aus *
  50 REM * ASTRONOMIE-PROGRAMME*
  60 REM * FUER DEN ZX SPECTRUM*
  70 REM * bearbeitet von *
  80 REM * Joachim Geupel *
  90 REM * 22. Januar 2019 *
100 REM * *
110 REM ***********************
120 REM
130 BORDER 1: PAPER 1: BRIGHT 1: INK 7:
     OVER 0: CLS
140 REM
150 PRINT AT 0,0; PAPER 4; INK 2;
     "(8 * space)Kepler's Orbit: (9 *
     space)"
160 INPUT "Speed (1 - 35) ";w
170 IF w<1 OR w>35 THEN BEEP .1,1: 
     GO TO 160
180 LET u=0: LET f=0: LET h=1
190 PRINT AT 21,0;"Maximum number of
     steps?"
200 INPUT "Max. 100000: ";j
210 IF j>100000 OR j<1 THEN BEEP .1,1:
     GO TO 190
220 PRINT AT 21,0;"Overwrite drawn
     trace? (y/n)": PAUSE 0: 
     IF INKEY$="y" THEN LET u=1: LET h=1
230 PRINT AT 20,0;"Fast and large steps
     {inv.1}<0>{inv.0},"
240 PRINT AT 21,0;"or slowly and 
     fine-drawn? {inv.1}<1>{inv.0}"
250 PAUSE 0: IF INKEY$="1" THEN LET
     h=.2
260 PRINT AT 20,0;"(22 * Space)"
270 PRINT AT 21,0;"(22 * Space)"
280 PRINT #1;"{inv.1} Stop with <s>
     {inv.1} Max.Steps:";j
290 PRINT AT 0,24; PAPER 2; INK 4;
     "v=";w: FOR n=.5 TO 2 STEP .5: 
     CIRCLE INK 2;128,85,n: NEXT n
300 LET t=0
310 LET g=1000000
320 LET x=g/1000: LET y=0
330 LET i=h/4: LET v=0
```

```
340 LET r=x: LET s=y
350 LET x=x+i*v: LET y=y+i*w
360 IF u=0 THEN OVER 1
370 GO SUB 530
380 LET x=r: LET y=s: LET o=h/2
390 LET v=v+o*b: LET w=w+o*c
400 GO SUB 570
410 REM --- Start Hauptschleife ---
420 LET t=t+h
430 OVER 0
440 PRINT AT 21,25;"t=";INT t
450 IF u=1 THEN OVER 1
460 LET x=x+h*v: LET y=y+h*w
470 GO SUB 530
480 LET v=v+h*b: LET w=w+h*c
490 GO SUB 570
500 IF INKEY$="s" OR t=j THEN GO TO 700:
     REM maximale Anzahl der Schritte
510 GO TO 420
520 STOP
530 LET e=x*x+y*y: LET d=SQR e
540 LET a=-g/e: LET b=a*x/d
550 LET c=a*y/d
560 RETURN
570 LET a=x/15+128: LET b=y/15+85
580 IF a>255 THEN LET a=255
590 IF a<0 THEN LET a=0
600 IF b>175 THEN LET b=175
610 IF b<0 THEN LET b=0
620 IF a=0 AND b=0 OR a=255 AND b=0 OR
      a=0 AND b=175 OR a=255 AND b=175
      THEN OVER 0: PRINT AT 21,0; PAPER 4;
      INK 2;" On the way to infinity ...":
      GO TO 700
630 IF a>=125 AND a<=131 AND b>=82 AND
     b<=88 THEN OVER 0: PRINT AT 21,0;
      PAPER 2; INK 4;"----------
      COLLISION! ----------": GO TO 700
640 PLOT INK 2;a,b
650 OVER 0
660 PRINT AT 21,3;" ;"(7*Space)";
      AT 21,15;" ;"(6*Space)"
670 PRINT AT 21,0;"x=";INT x;
      AT 21,12;"y=";INT y
680 IF u=1 THEN OVER 1
690 RETURN
700 REM
710 INPUT "": PRINT #0;"\{vi} Again?
      <y/n>\{vn} Max.Steps: ";t: PAUSE 0
720 IF INKEY$="y" THEN RUN
730 OVER 0: PRINT AT 21,0; PAPER 4; 
      INK 2;" ;"(14 * Space)Bye! ;
     "(14 * Space)"IL BasinC Display Output<br>Display Edit Emulation Help
                                 \BoxKepler's Orbit: V=11
```
Stop with (s) Max. Steps: 10000

## **RETRO-LINKS**

Um die letzte Seite zu füllen war ich im Internet unterwegs und habe nach Websites gesucht, die sich mit Retro Computing befassen und die Infos anbieten.

Die Links, die hier zu finde sind, sind zum größten Teil deutschsprachig, es sind aber auch englischsprachige Seiten dabei. Die spanischen, italienischen, tschechischen, russischen und die auf Suaheli habe ich ausgeklammert – und zugegebener Weise habe ich keine auf Suaheli gefunden.

Die Links sind ohne detaillierte Kommentare meinerseits aufgelistet – bildet Euer Urteil einfach selbst. Empfehlen kann ich das *8-bit-Wiki*, die Seite des *VzEkC*, die Seite von *ABBUC*, und *MSX.org*.

Im nächsten Heft mehr!

Viel Spaß beim Stöbern.

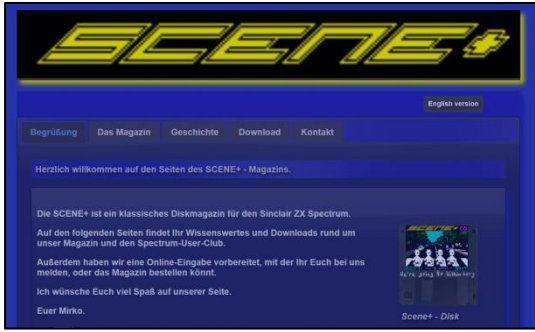

Die Seite des *Spectrum User Clubs*, also unsere Seite. *http://www.speccy-scene.de/*

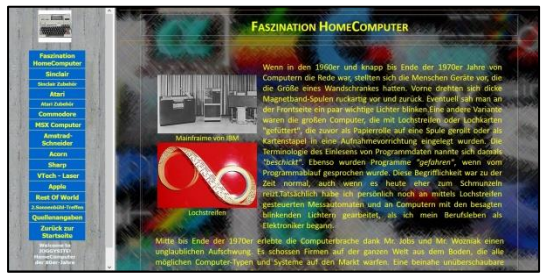

Die Seite von *Joachim Geupel* – also meine… *http://www.joggysite.de/HomeComputer/hc\_index.html*

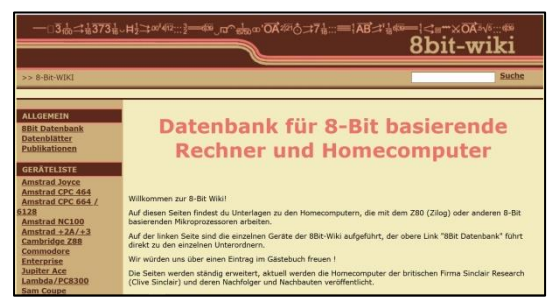

Das *8bit-Wiki*, eine Datenbank für 8-Bit-Computer. Umfangreich und sehr informativ. Admin ist Dieter Hucke. *<http://www.8bit-wiki.de/home.html>*

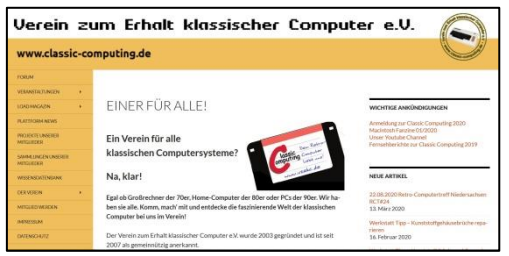

Die Seite des *Vereins zum Erhalt klassischer Computer*. Ein Muss für alle, die sich mit Retro Computing befassen. *https://www.classic-computing.org/*

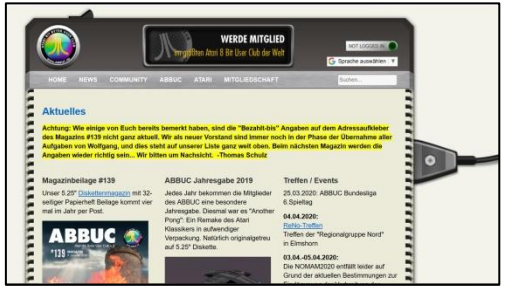

Seite des *Atari User Clubs*. Der größte Computerclub der Welt. Eine tolle Seite!

*http://www.abbuc.de/*

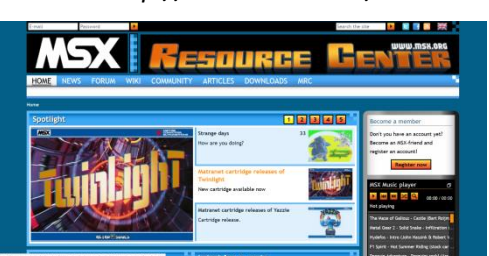

Die Seite für *MSX-Computer*. Eine großartige Seite. *https://www.msx.org/*

|                                                                                                    | Dekussion<br>Quellust argenters<br><b>Haspbette</b>                                                                                                    | Veraionesseuhichte                                                                                                    | 3. Nille aspension Dekussonsalo Beltige Berubaharas estates. 3. Annellos |
|----------------------------------------------------------------------------------------------------|----------------------------------------------------------------------------------------------------|----------------------------------------------------------------------------------------------------|--------------------------------------------------------------------------|
|                                                                                                    | Hauptseite                                                                                                    |                                                                                                    |                                                                          |
| Wiki                                                                                                    | Williammen in C&LWBI                                                                                                    |                                                                                                    |                                                                          |
| Sunta<br>Surfam<br>Sushan<br><b>Septies</b>                                                                                                    | Days CE&-Wiki at ein Projekt zum Aufbau eines speziellen CE&-Legitigens, Jeder kann mit seinem Wissen dazu beitragen. Gute Autonnom und Autonno sind stebt<br>willicommon."<br>Zurzeit gibt es 4,871 Artikel in verschiedenen Themeritereichen. |                                                                                                    |                                                                          |
| Novigation<br>a Latzta Andersnoen<br>$x$ Links<br>. Zutation Solor<br>a Artist nach Sonny<br>. Visual Cat Beanty<br><b>Hilan Footback</b>                                  | Haspiseite - Haspisorial<br>Arrestolution - C264 - Erndeloran - Firmen und Personen - Glosser - Grafik und Musik<br>Hardware - Literatur and Madian - Programmiarung - Sonstiges - Spiale                                                       |                                                                                                    |                                                                          |
|                                                                                                    | Alternativo Hauptteino du tomano<br><b>Distantes addaugary</b>                                                                                                    | Wehl zum Artikel des Monats - April 2020<br>Details pur Welt - Alquelle Nomblesviegelster                                                                                                    | <b>Zufälligen Cover</b>                                                  |
| $n$ MM <sub>n</sub> Tary<br>a Rassituals<br><b>Cours</b><br>a Adapter<br>a Gásabuch)<br>* Volumers<br>DNL/Anisota<br>a Drivingson<br>K Golden Genes<br>a Highwoore-Galerie | News im CS4-Wiles are reconsider analysis<br>a 22.03  Animation day Works pap.<br><b>Martin Madness E2</b><br>+ 22.03. -- N Start Voting Nr. 55 zur<br>Animaline dar Winds<br>a 15.03 - Animation day Works and                                 | O Stimmer<br>» 1. MENLOAD (758)<br>A Stimman<br>» 2. Biroerdater<br>1 Stimme<br>v. S. Coursie Turrents<br>Zur Stimmabgabe musst Du angemeiget sein.<br>Driversident in the Contributes Artists ! | paint is as clean Artikel City the Tim                                   |

Die Seite für C*ommodore*, aber auch für andere Computer *https://www.c64-wiki.de/wiki/Hauptseite*

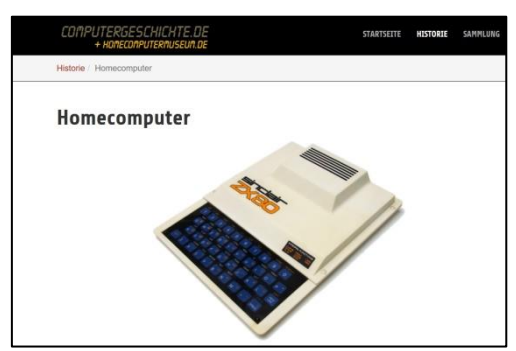

Das *Homecomputer-Museum* – Eine unglaubliche Sammlung mit wahrhaftig allem! Einschließlich Z1-Z4 von Zuse. *https://www.homecomputermuseum.de/historie/homecomputer/*

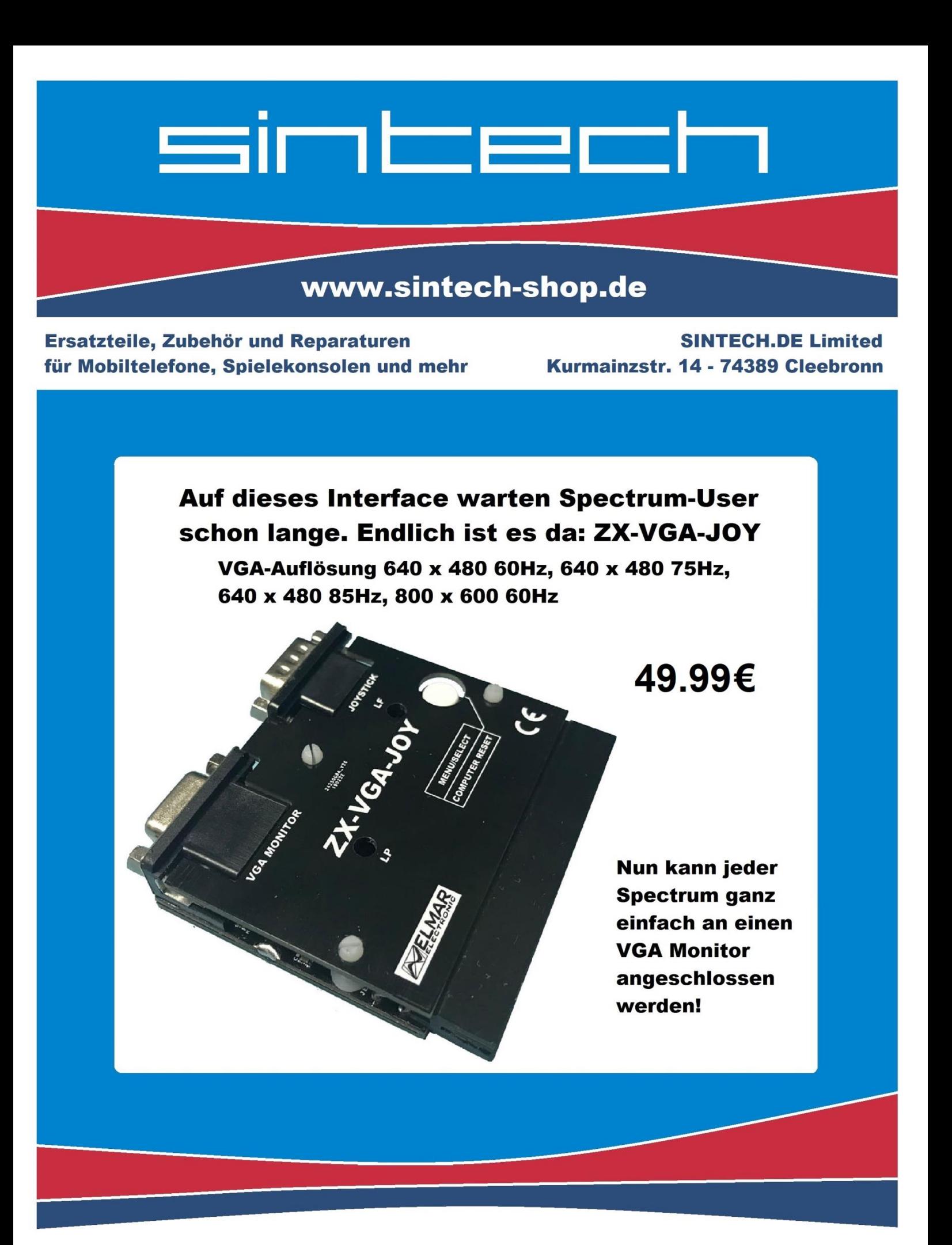

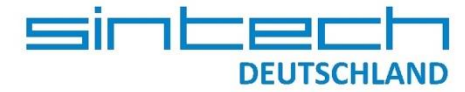

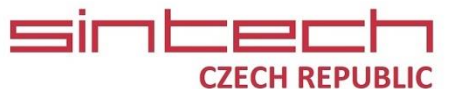

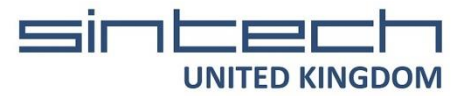